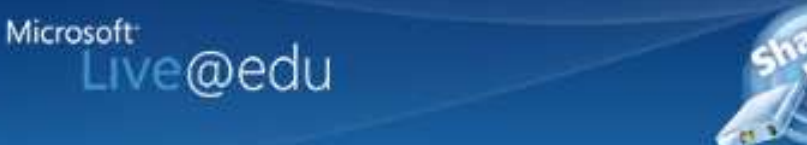

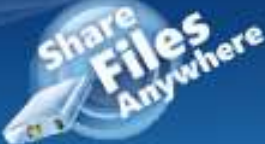

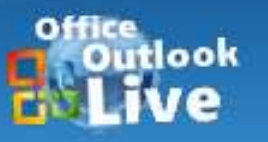

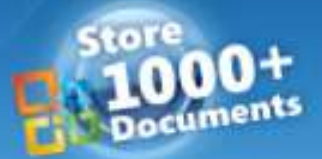

#### You gotta check out

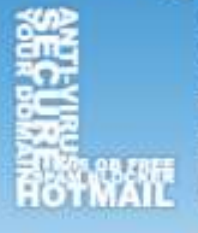

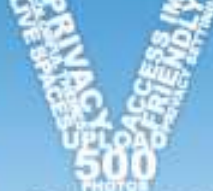

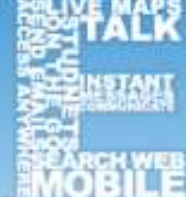

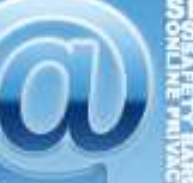

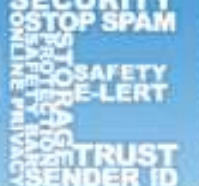

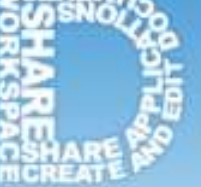

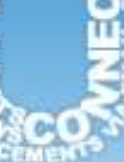

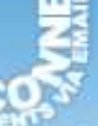

Use your single @edu account to access Outlook Live, Office Live Workspace, Messenger, SkyDrive and more! **It's that Easyl** 

> **Nadine Haddad** Live@Edu Program Lead **Microsoft Corporation North Africa, Eastern Mediterrean and Pakistan**

# Live@edu Demos

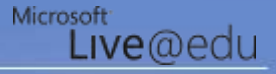

### **Demo Scenarios**

### • **Student Scenario**

• *Lisa Andrews is a freshman in Contoso University. She is a Business major* 

### • **Faculty Scenario**

- *Prof Bob has been teaching undergraduate studies at Contoso University for about a decade*
- **IT Admin Scenario**
	- *Steve is the IT Admin at Contoso University and he manages the Live@edu platform*

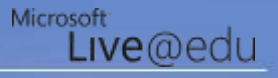

# STUDENT SCENARIO

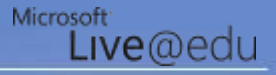

#### Single sign-on access to all school services

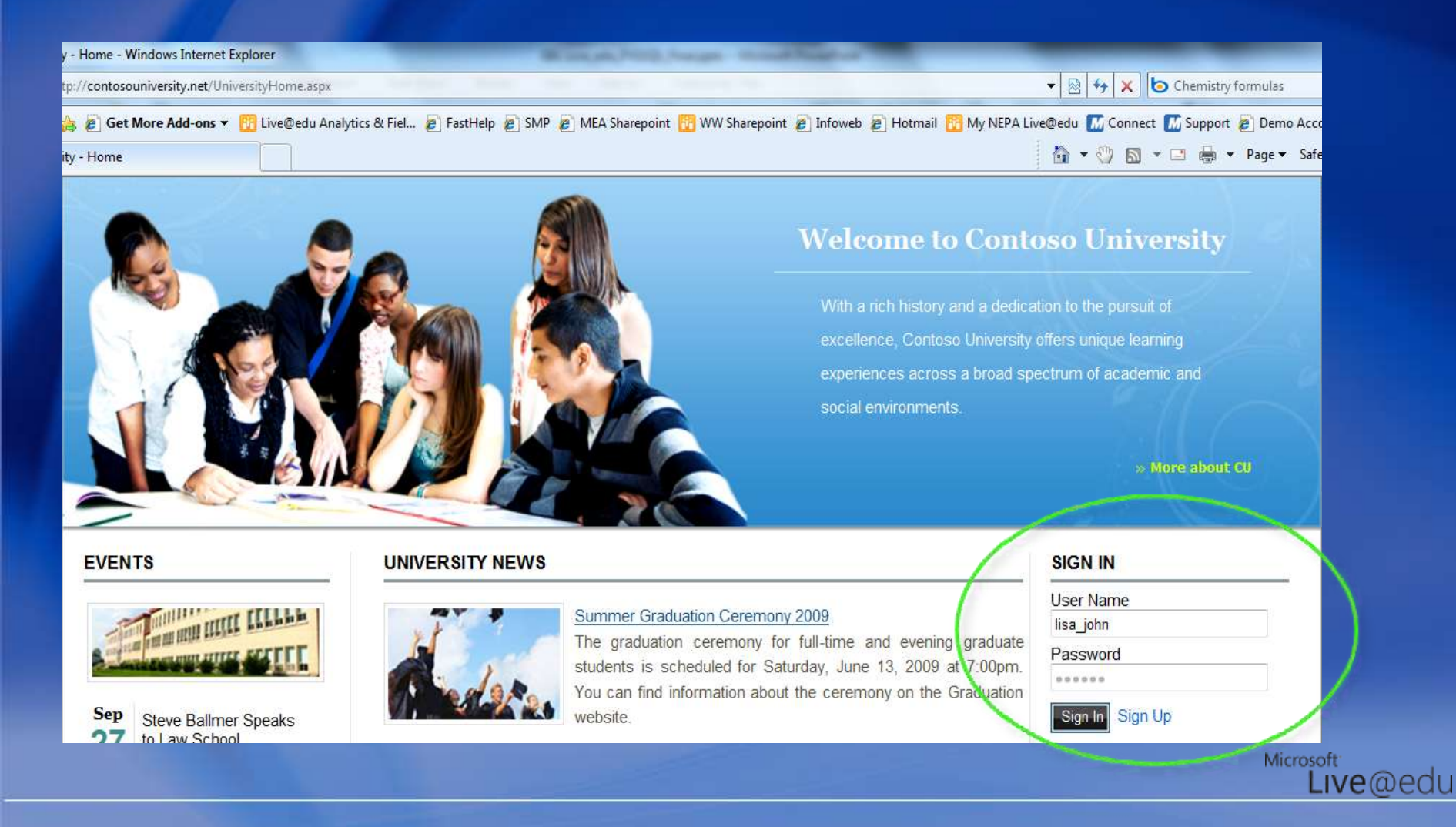

#### Easy access and integration with school portal and calendar

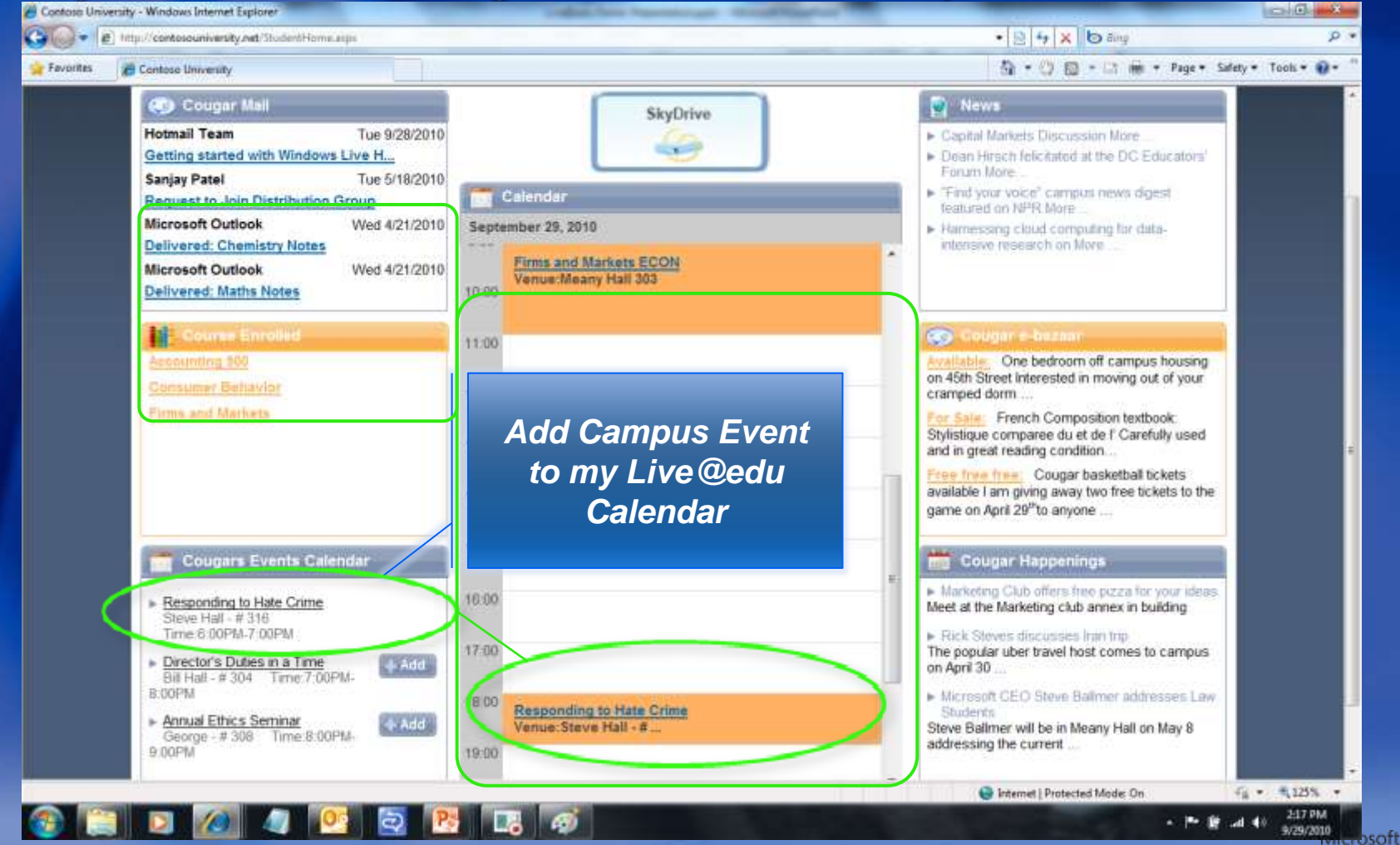

**Live**@edu

**Links to other services, including** 

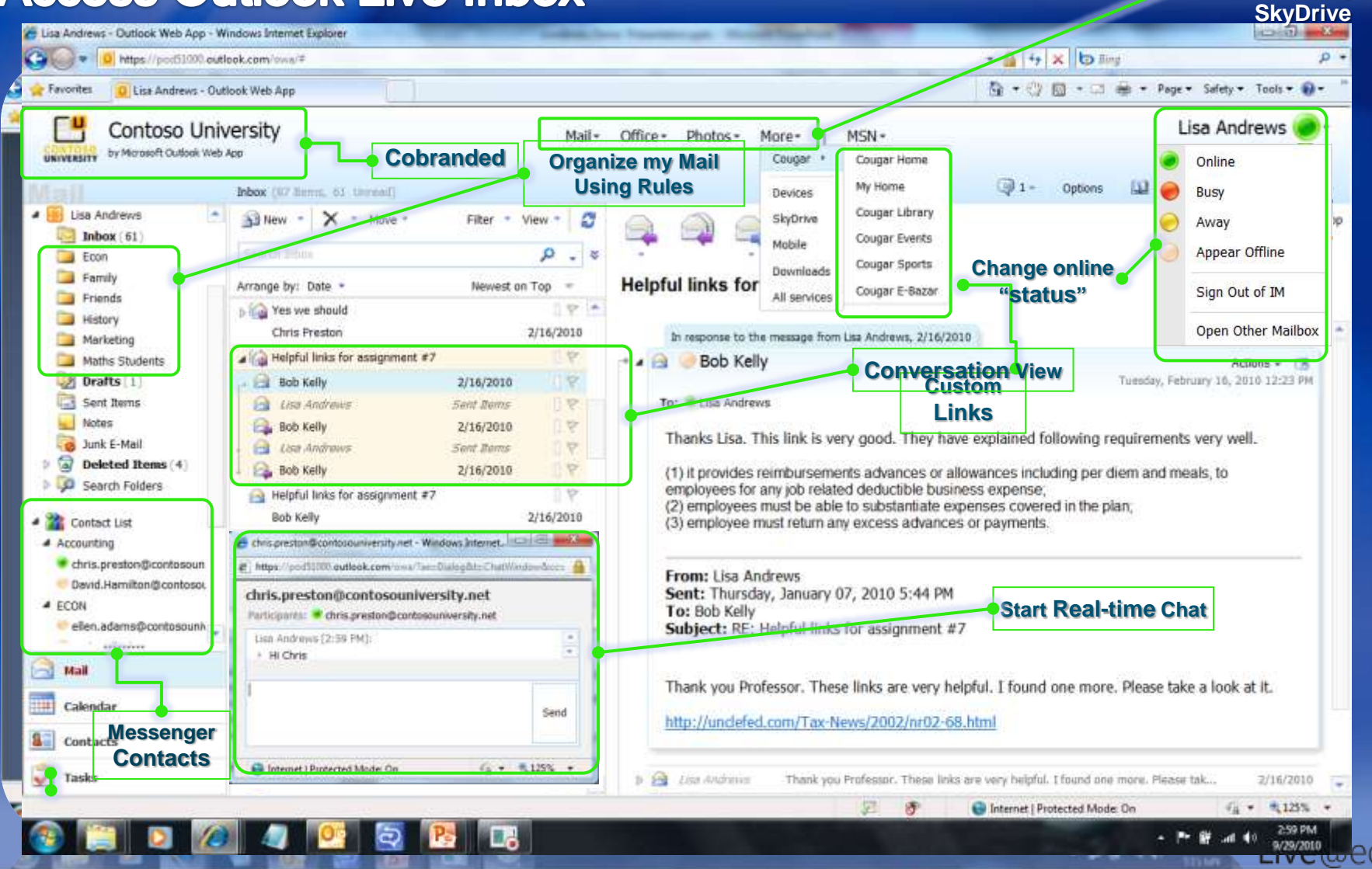

**PD**, Susmitted Claimstrone parents con

 $1.4.4192$ 

# *Make working in teams easy*

#### **Accessing and Sharing Calendars**

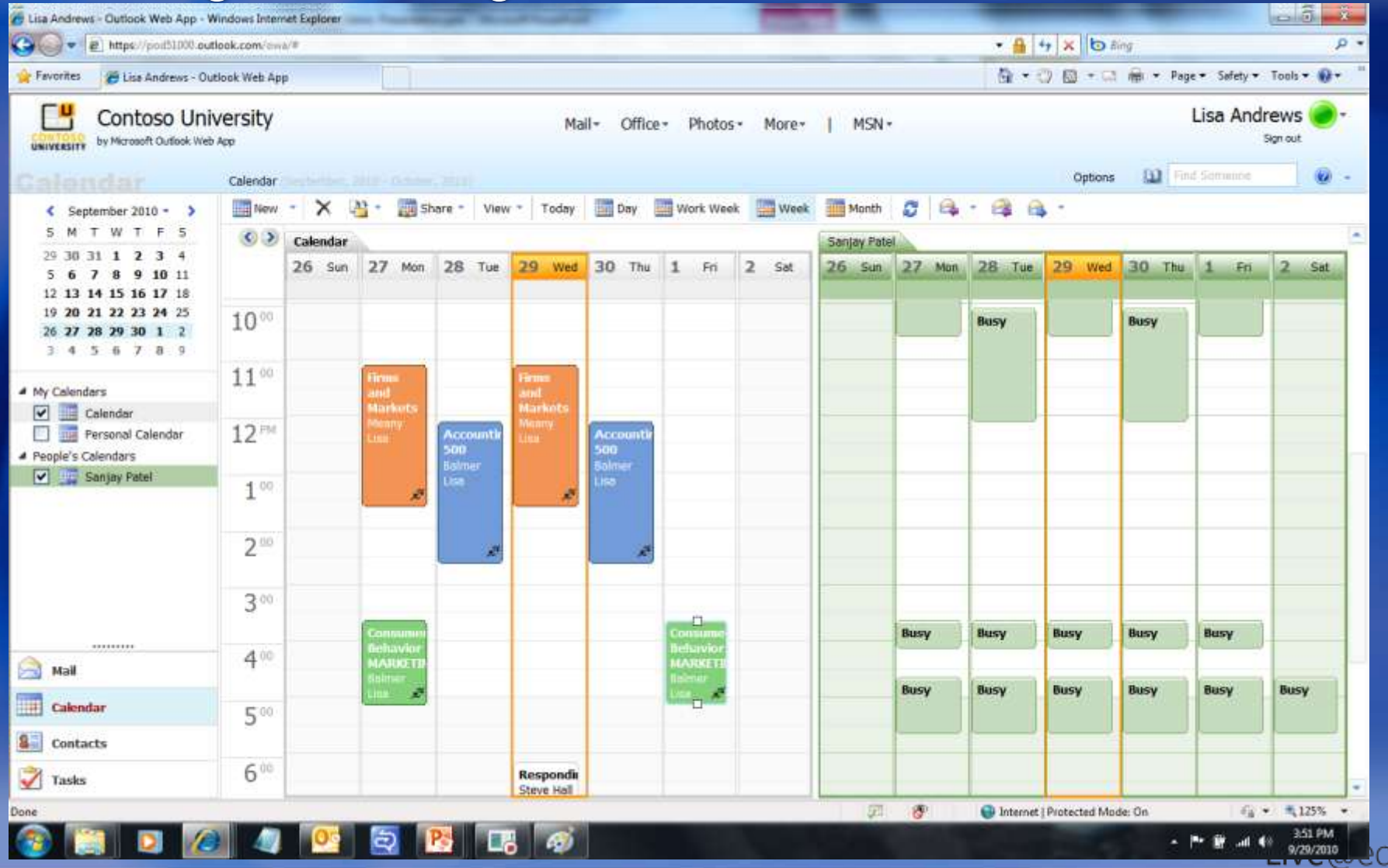

# *Organize my life and my stuff*

### **Access my Other Email Accounts from Outlook Live**

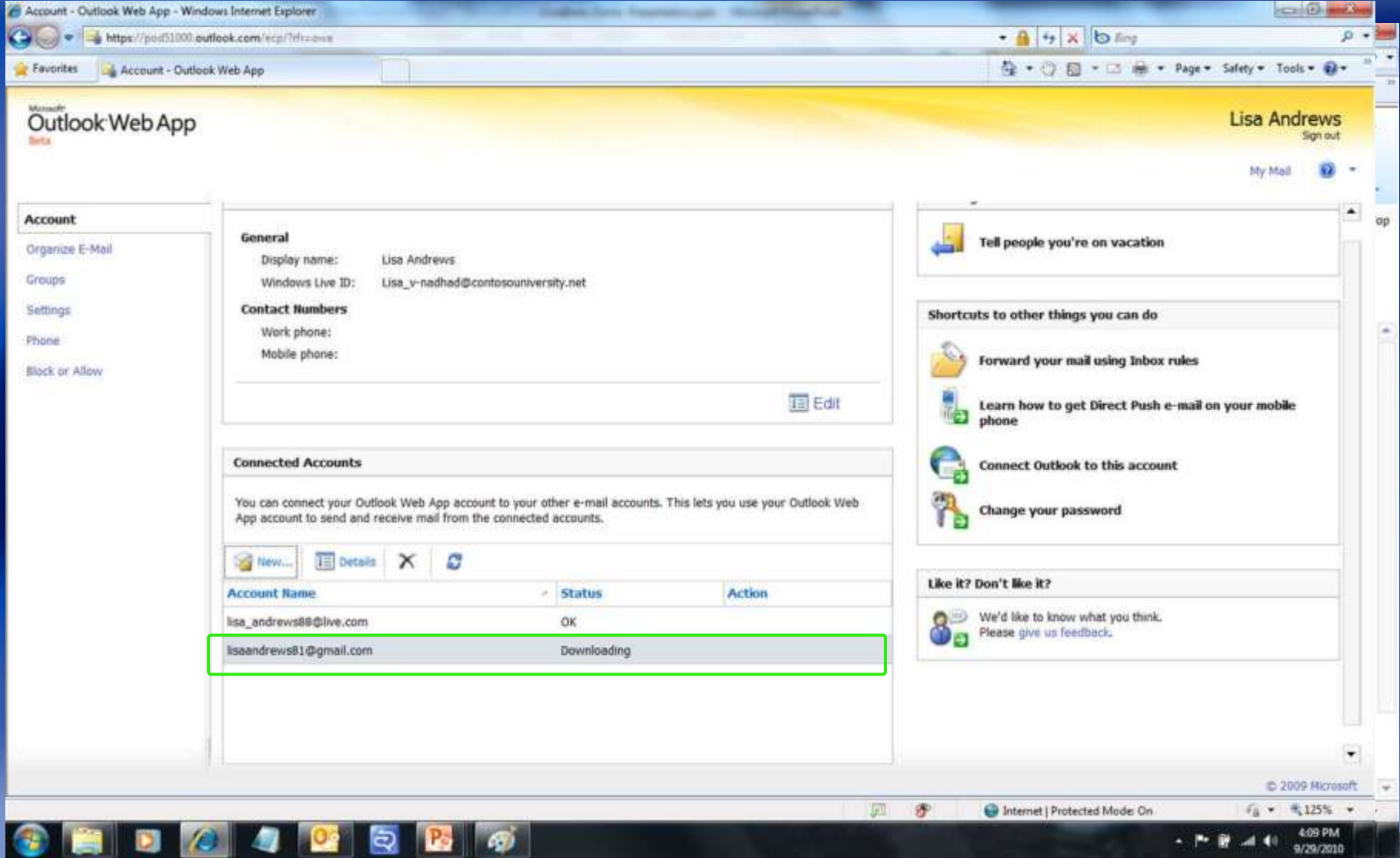

# *Make working in teams easy*

#### **Find my Teammates and Create a Group**

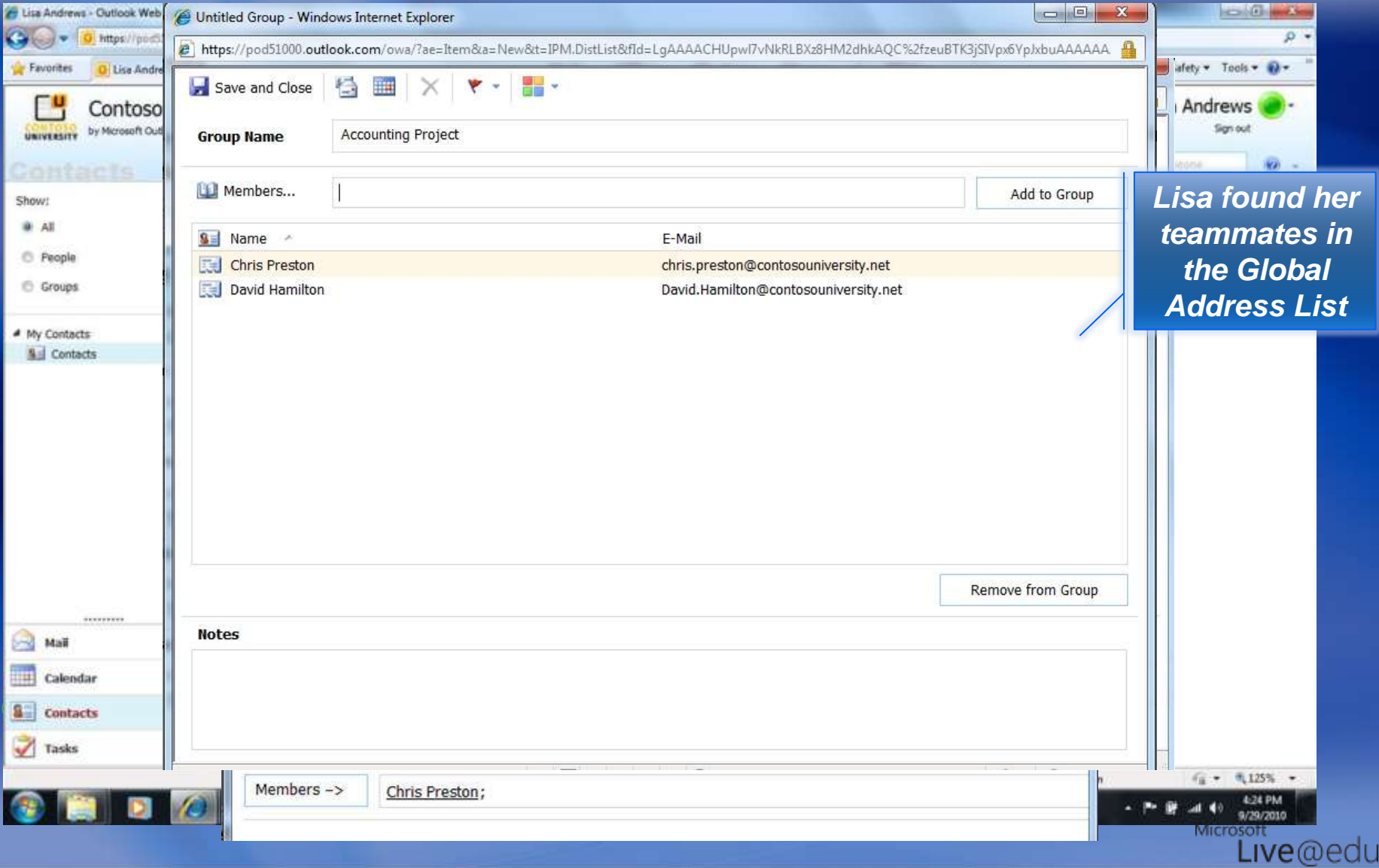

# *Make working in teams easy*

### **Collaborate on a group project with SkyDrive and Office Live**

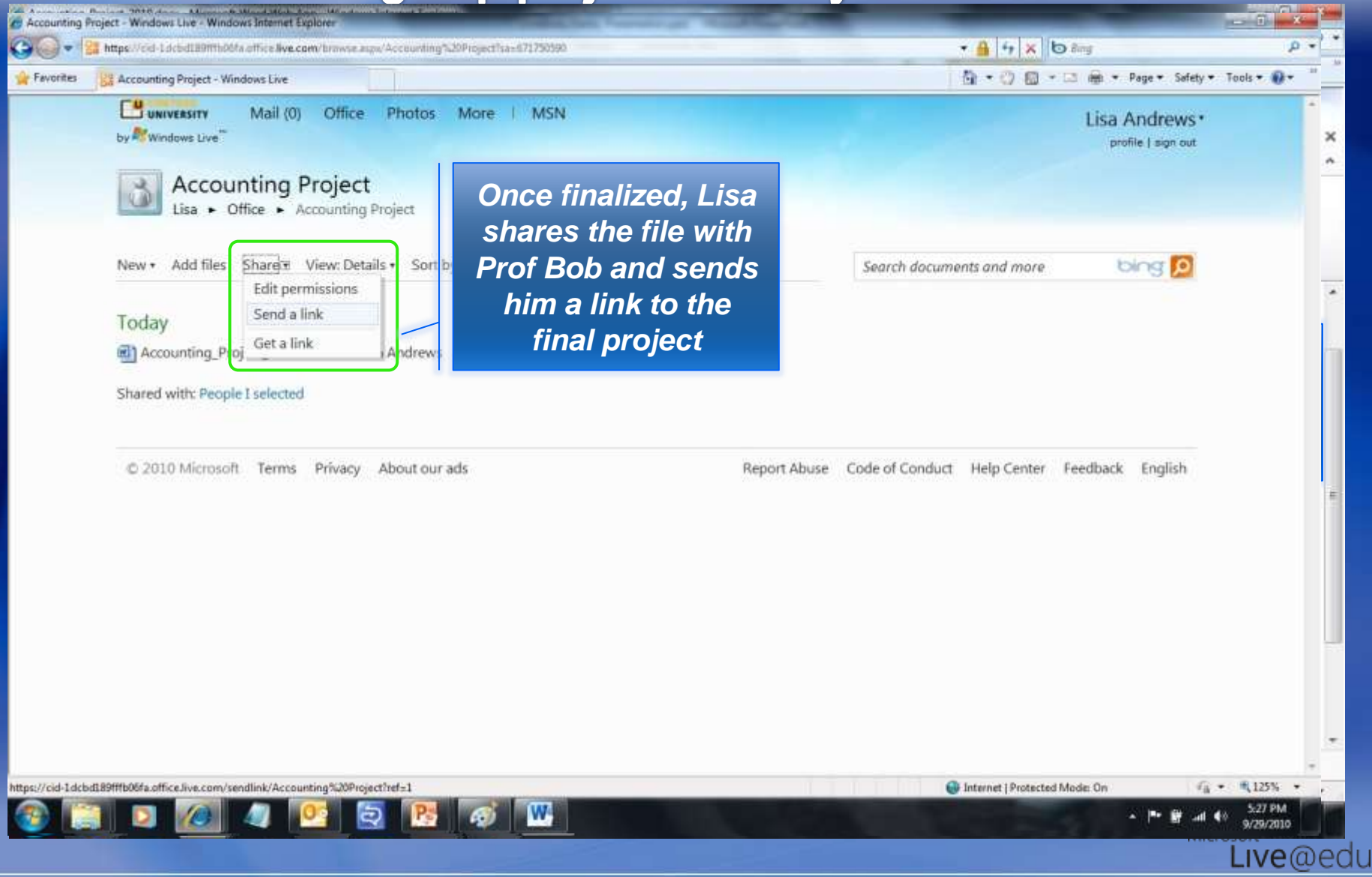

# *Organize my life and my stuff*

#### **Manage my Photos with Live Photos**

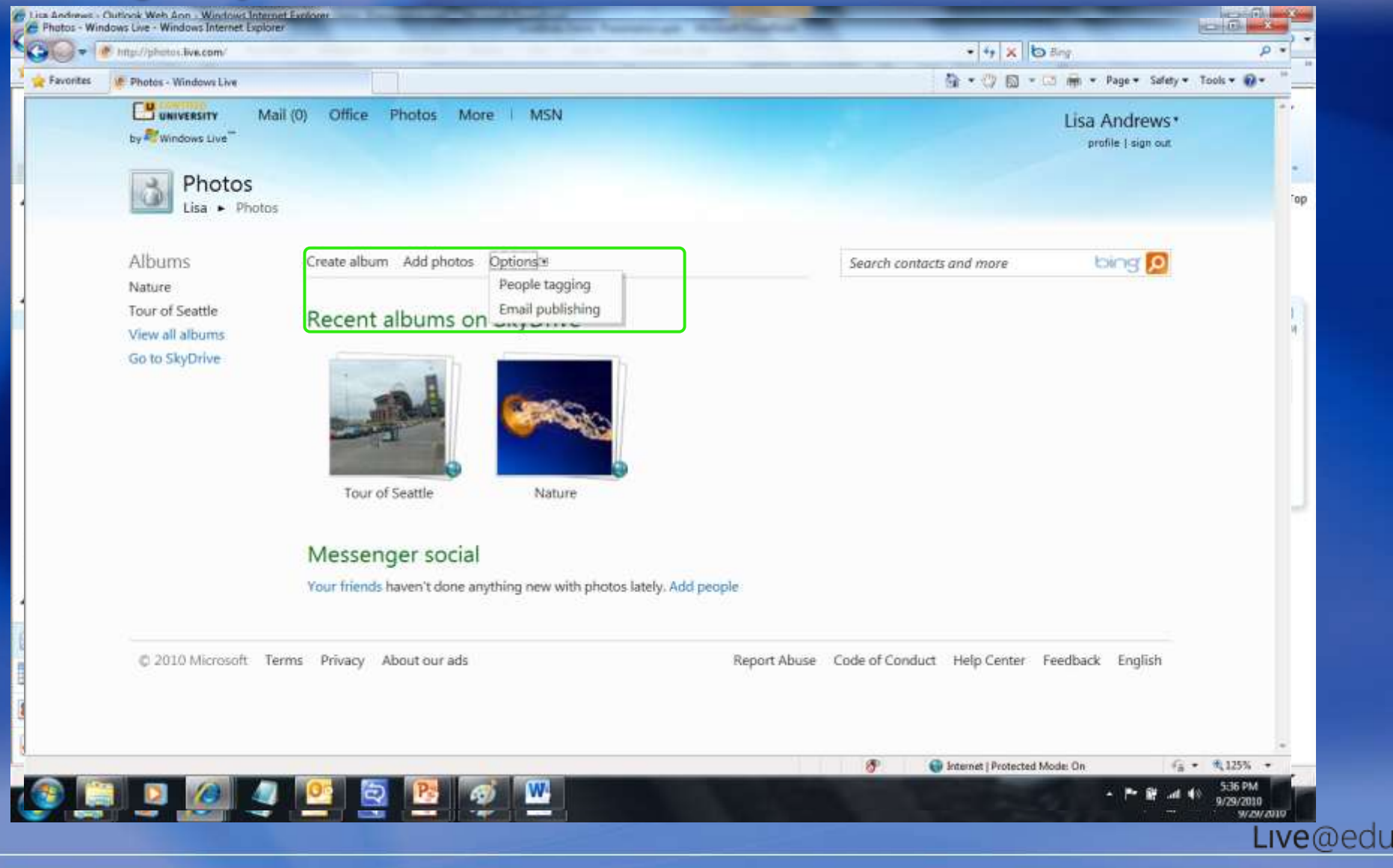

# STAFF SCENARIO

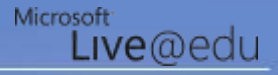

#### Single sign-on access to all school services

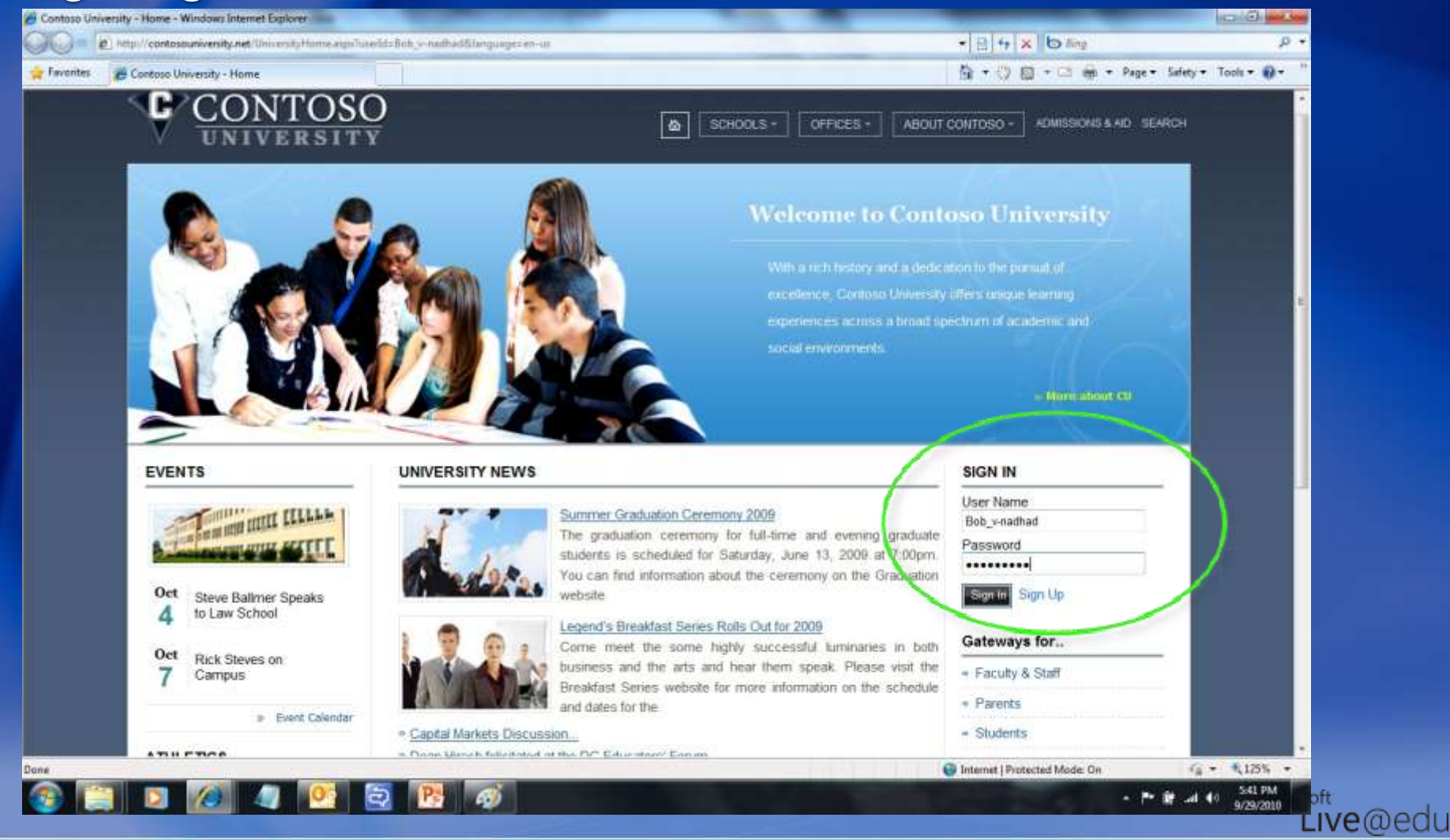

#### Easy access and integration with school portal and calendar

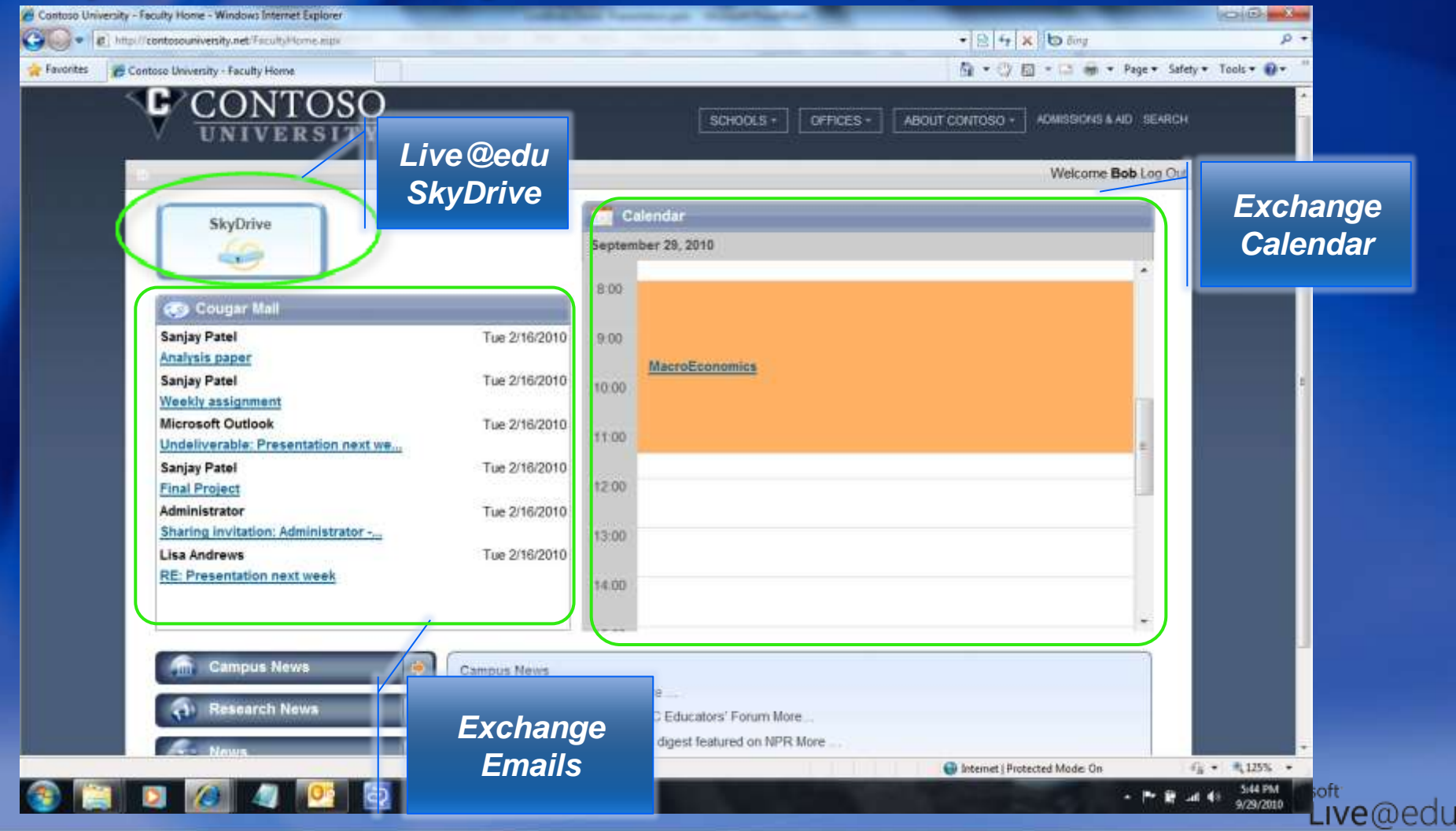

#### **Access on-Premises Exchange through Outlook Web Access**

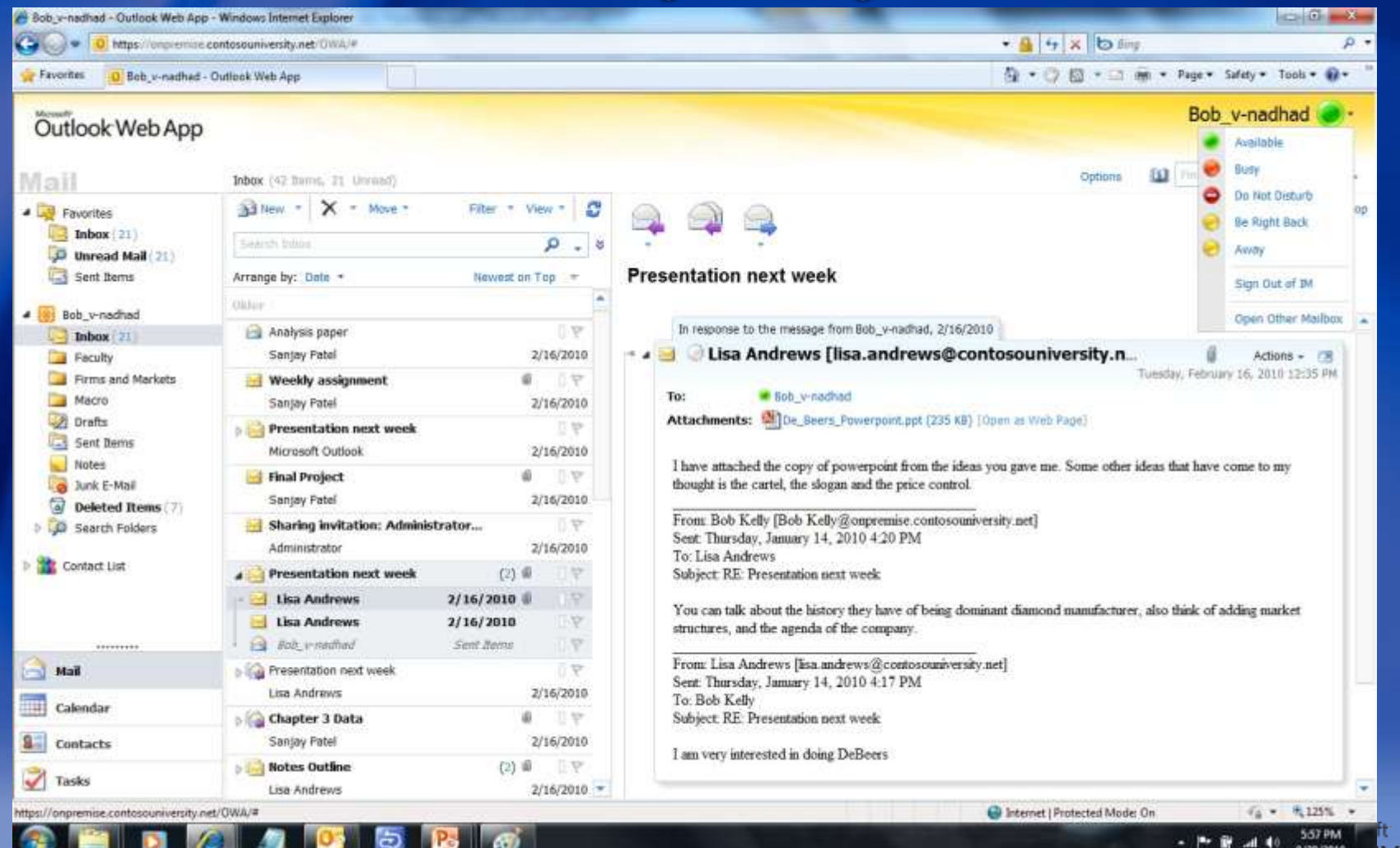

9/29/2010

e@edt

#### Find my Class in the Global Address List and Create a Group

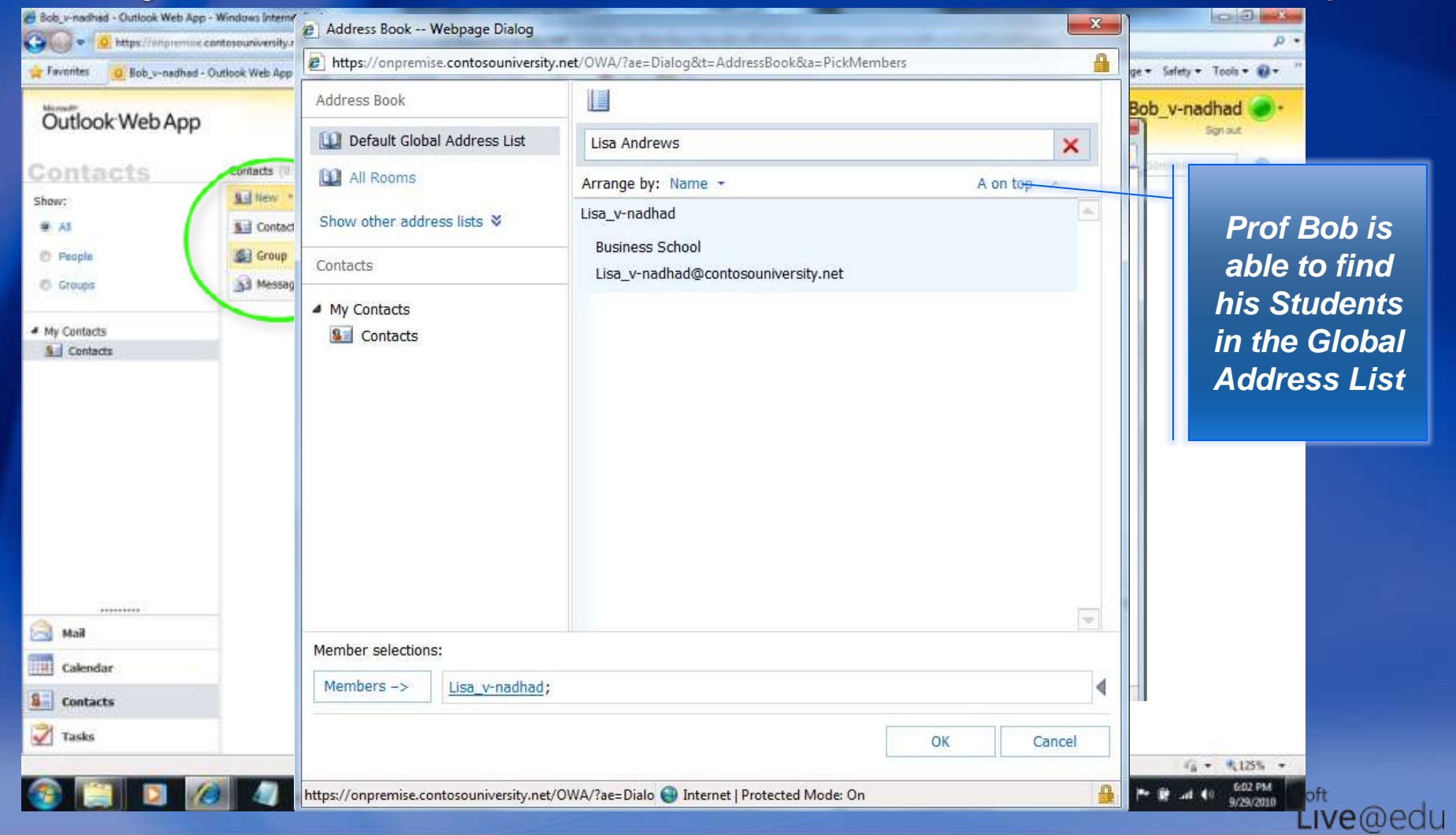

## *Make collaboration with my class easy*

### **Collaborate with my Class with SkyDrive and Office Live**

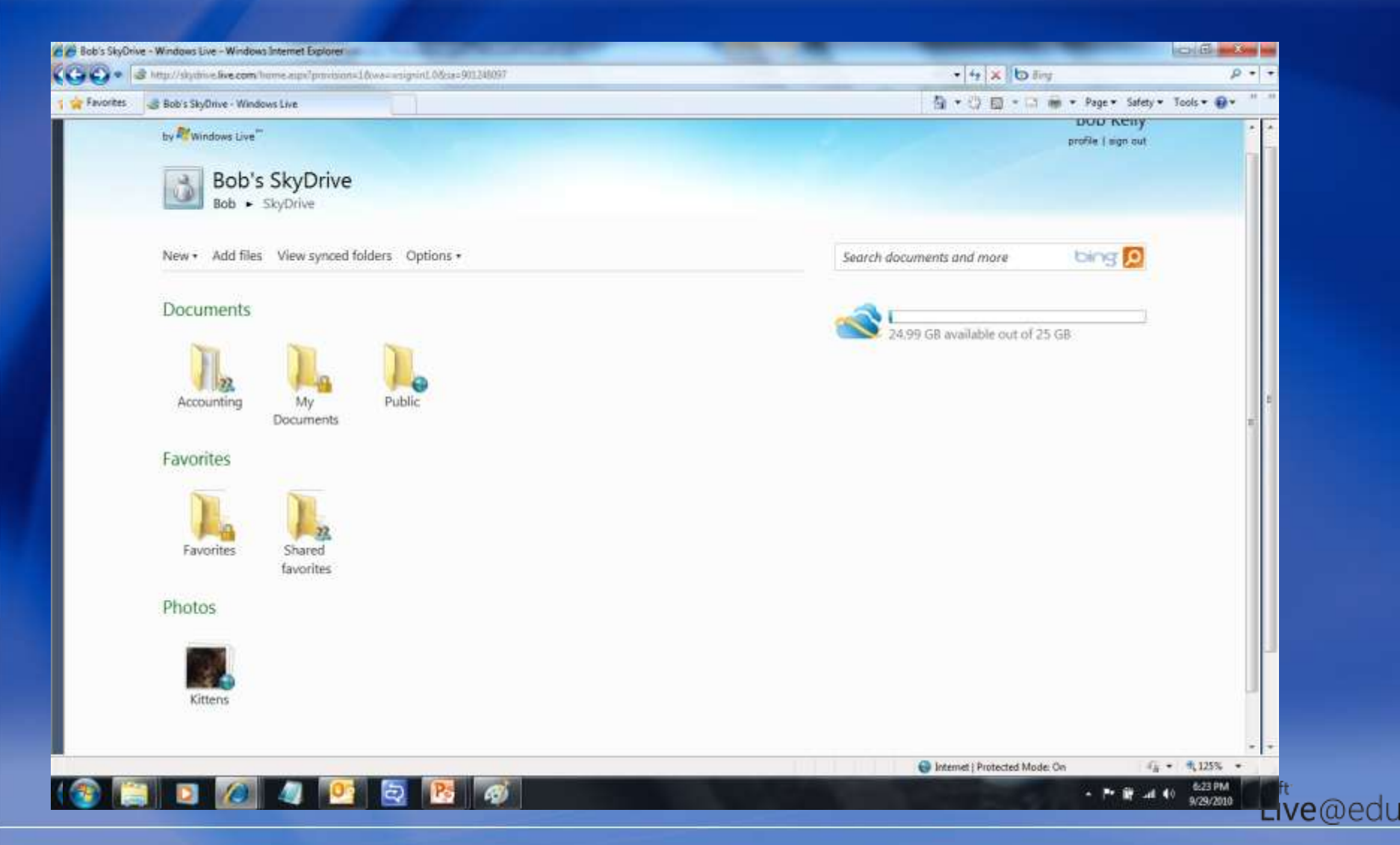

# **IT ADMIN SCENARIO**

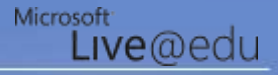

# **Easily manage my Live@edu platform**

### Single sign-on access to my management portals

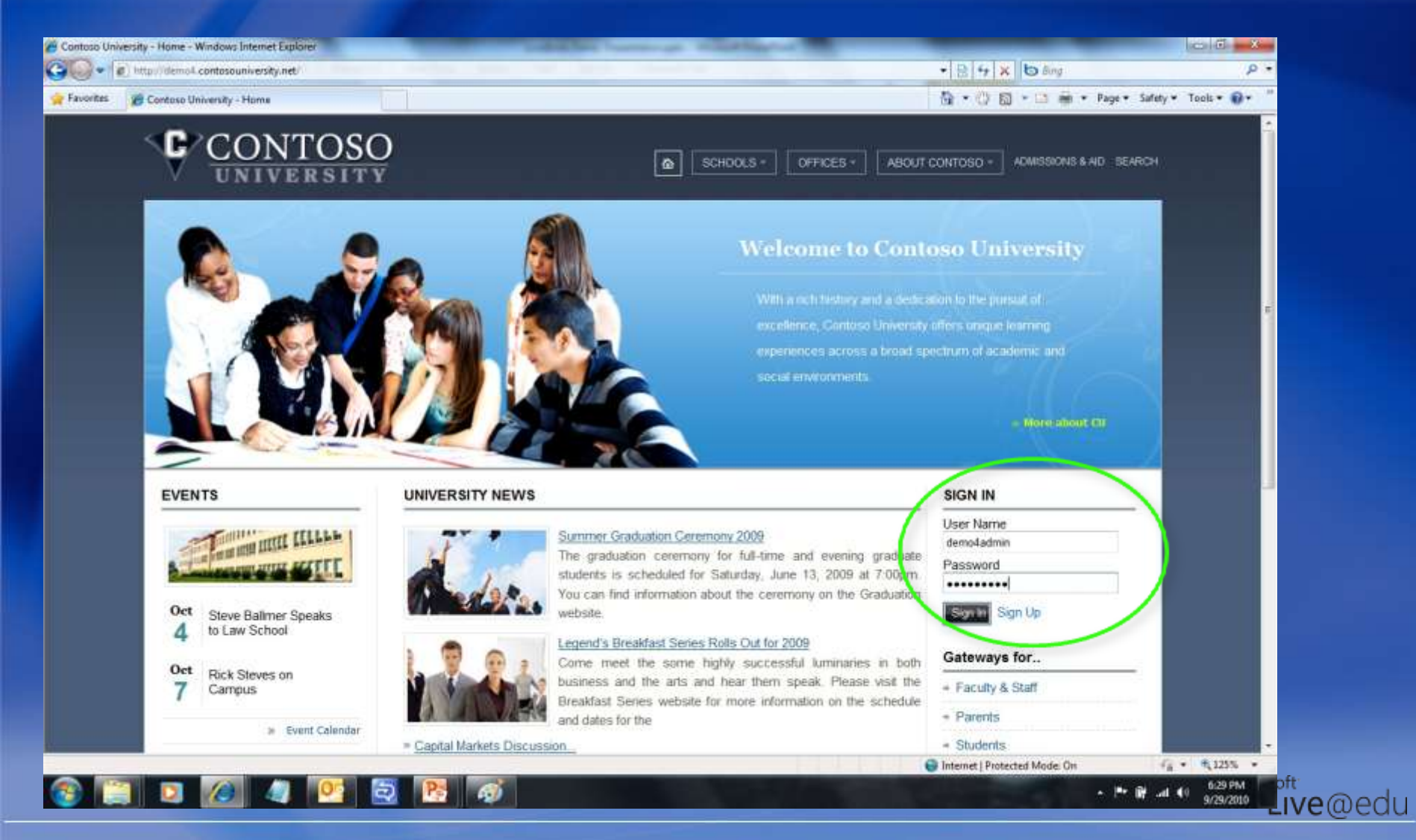

# **Easily manage my Live@edu platform**

#### Single sign-on access to my management portals

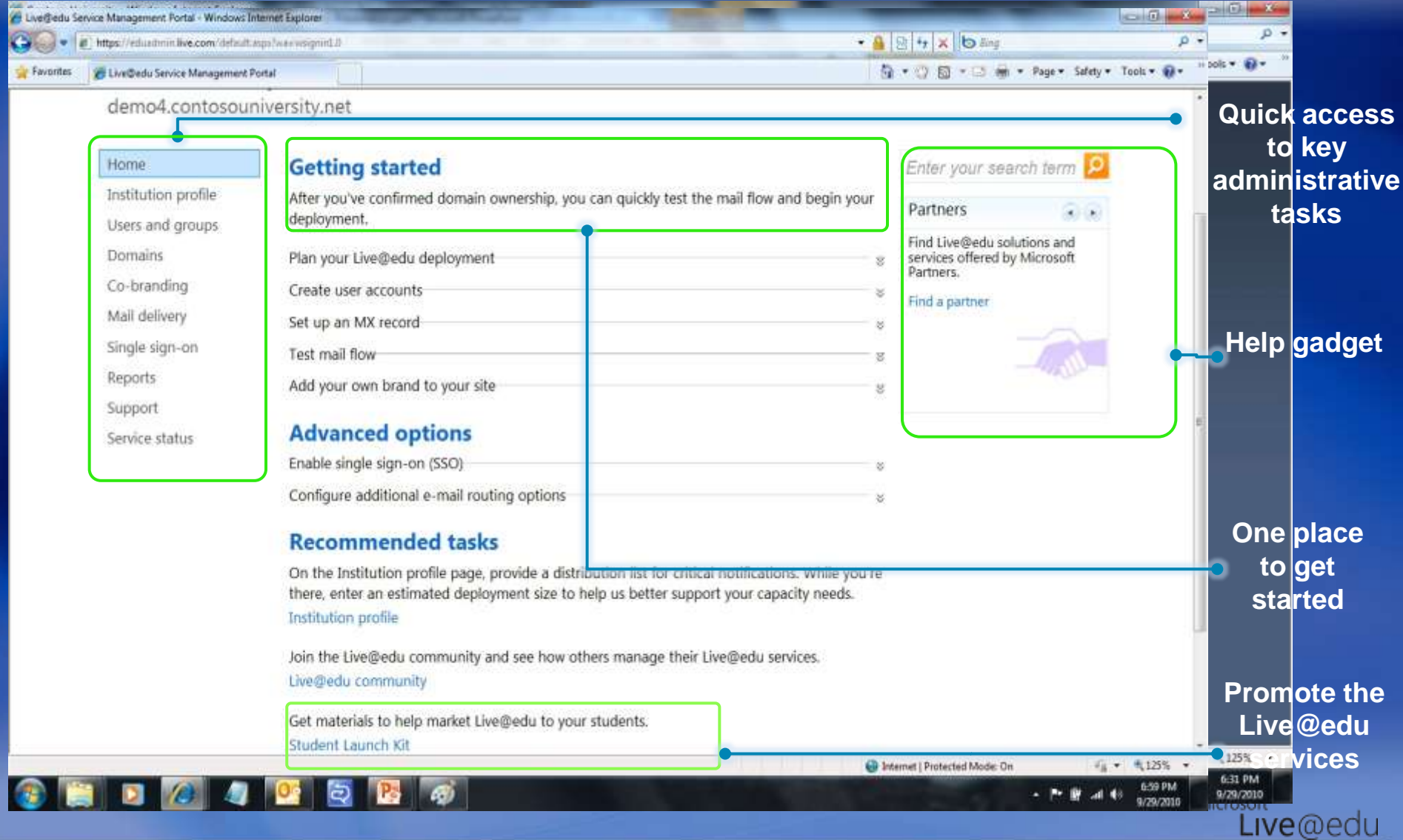

### **Domain Management**

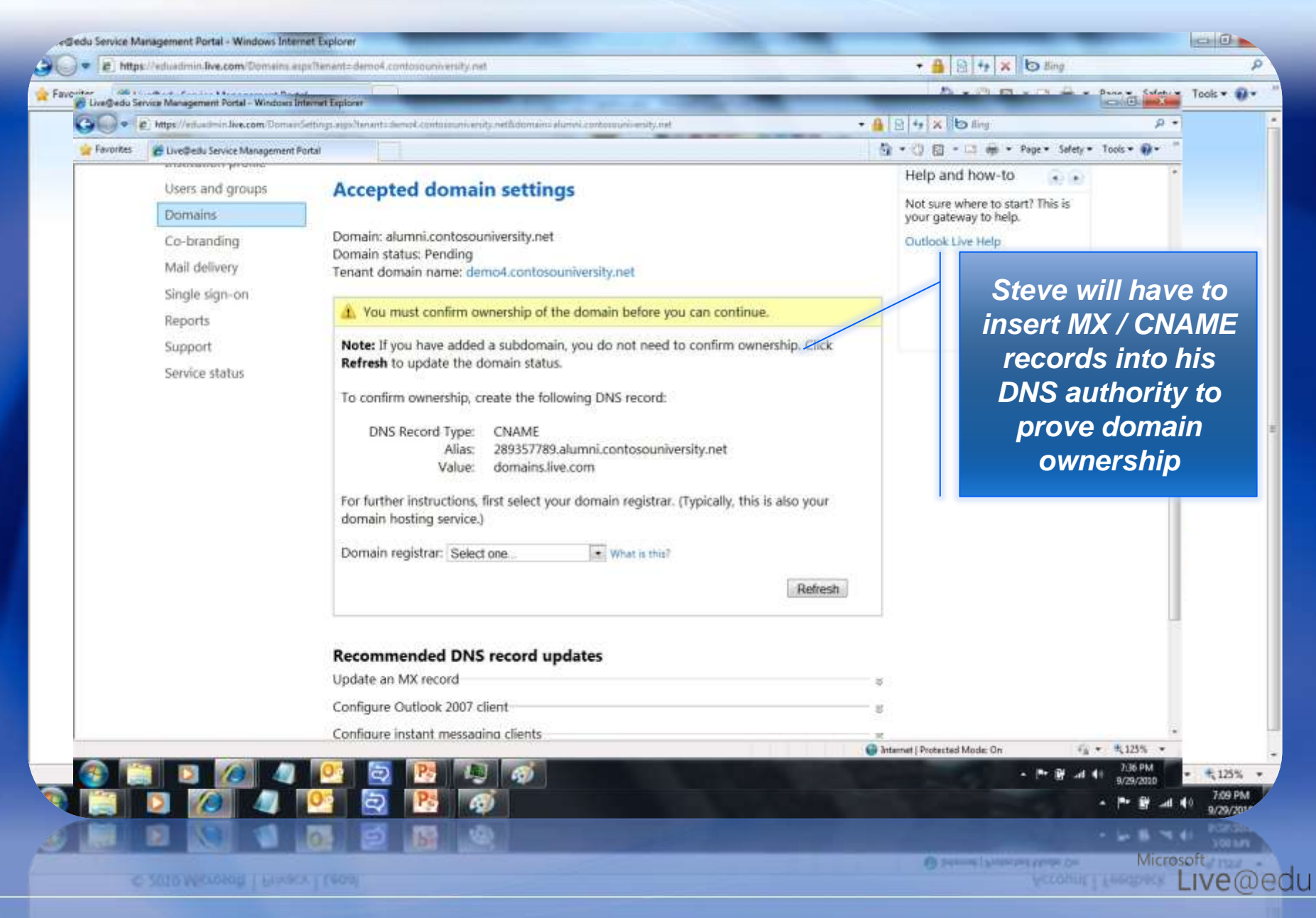

# **Co-branding: your school logo & more**

#### **Customized for my school**

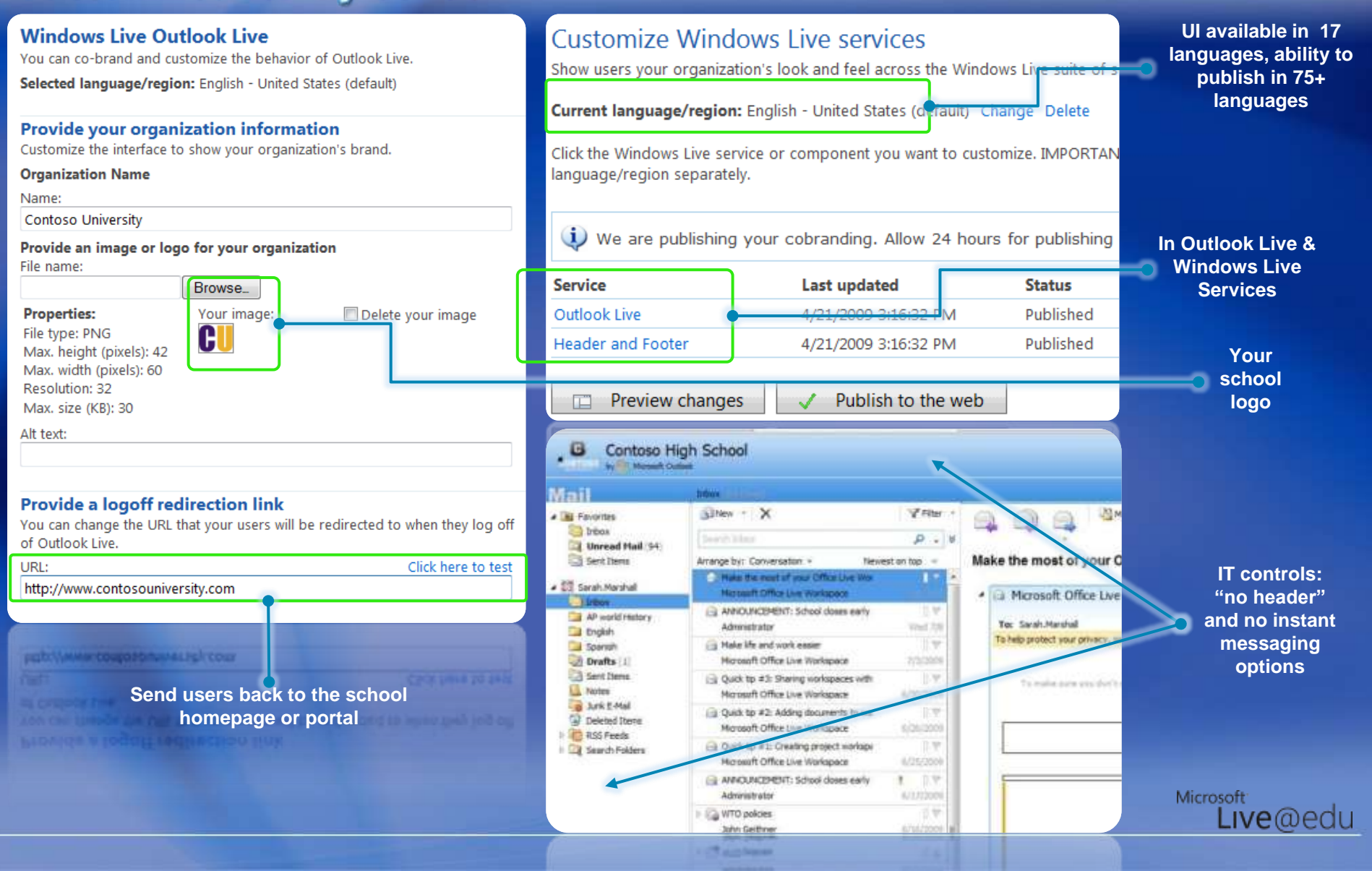

# **Mail Delivery**

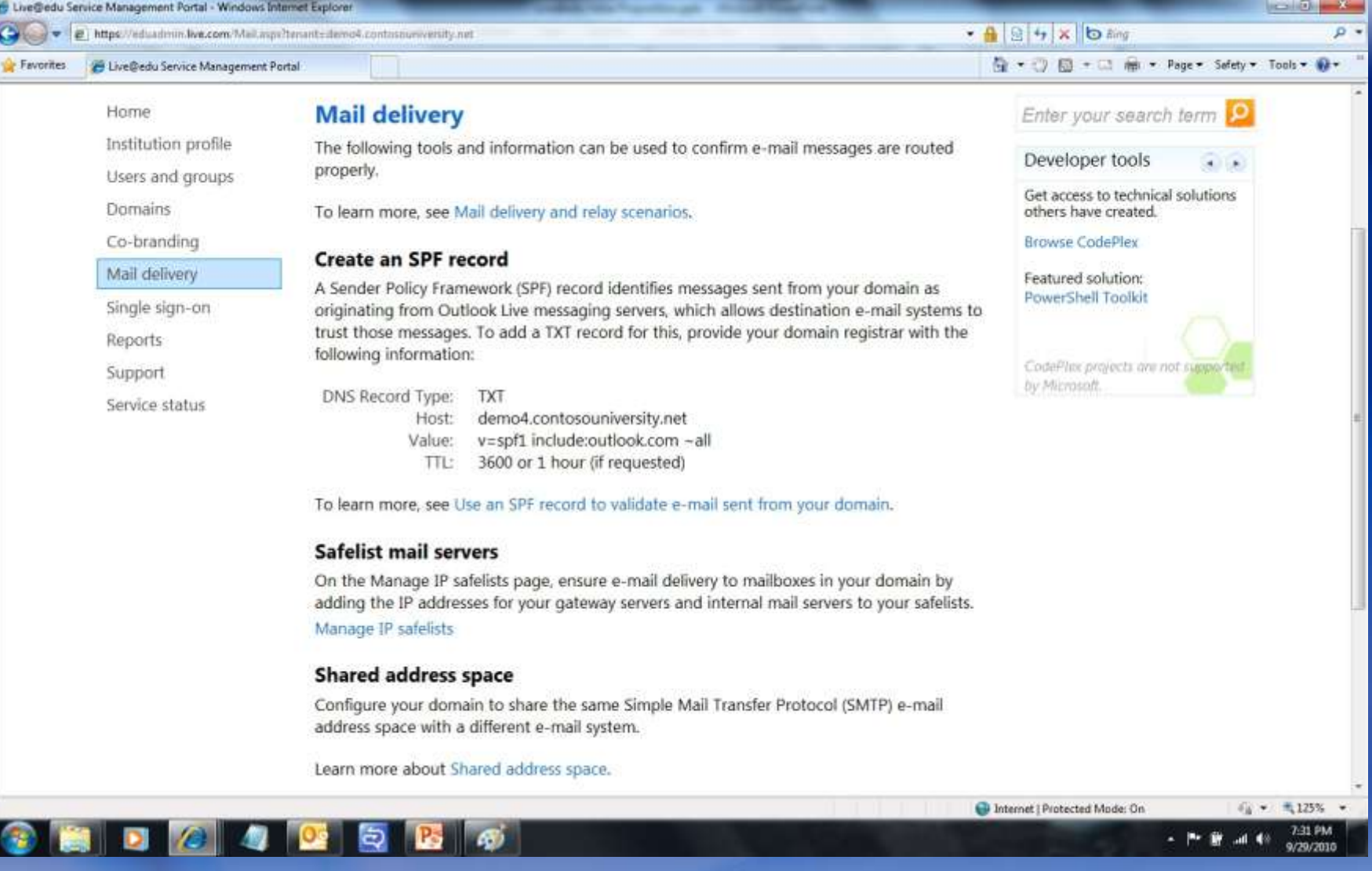

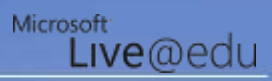

# **Live@edu Reporting**

#### Track usage of Live@edu services through IT reporting

#### **Outlook Live Reports**

#### **Account Trends**

# of active and provisioned accounts

#### **Account Activity Summary**

# of accounts that have received, sent or had failed messages

#### **Message Activity**

# of received, sent and failed messages for the domain

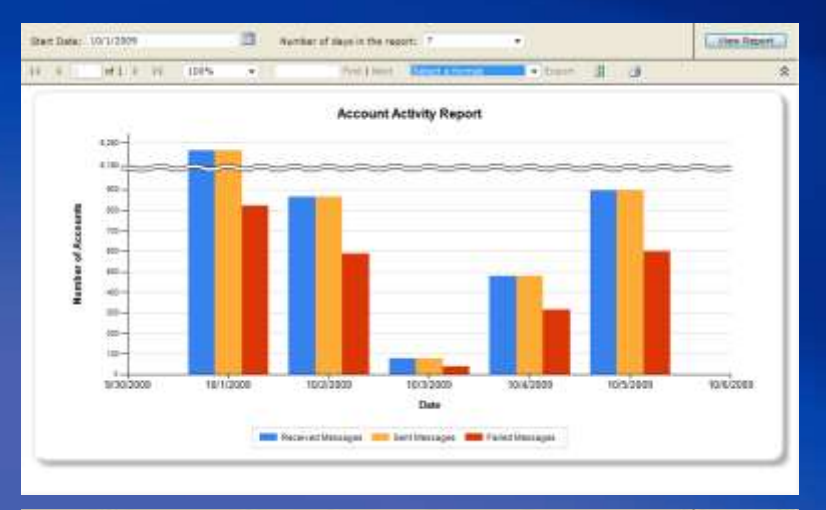

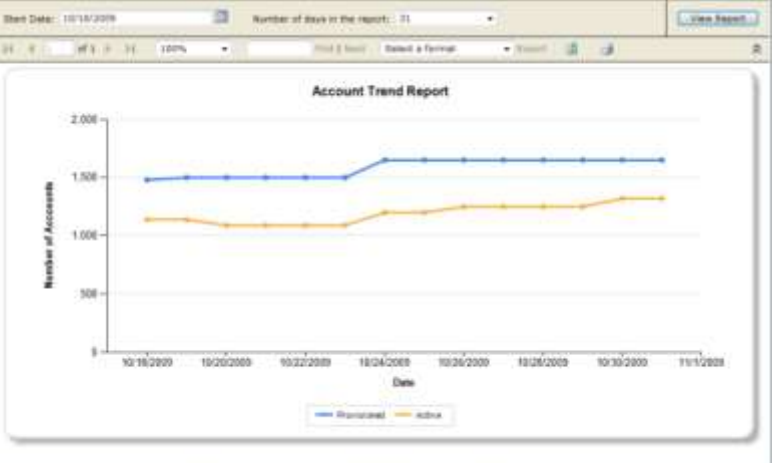

Microsoft<sup>®</sup>

Live@edu

## **24x7 support for IT administrators**

#### Free hosted email support for school administrators and help desks

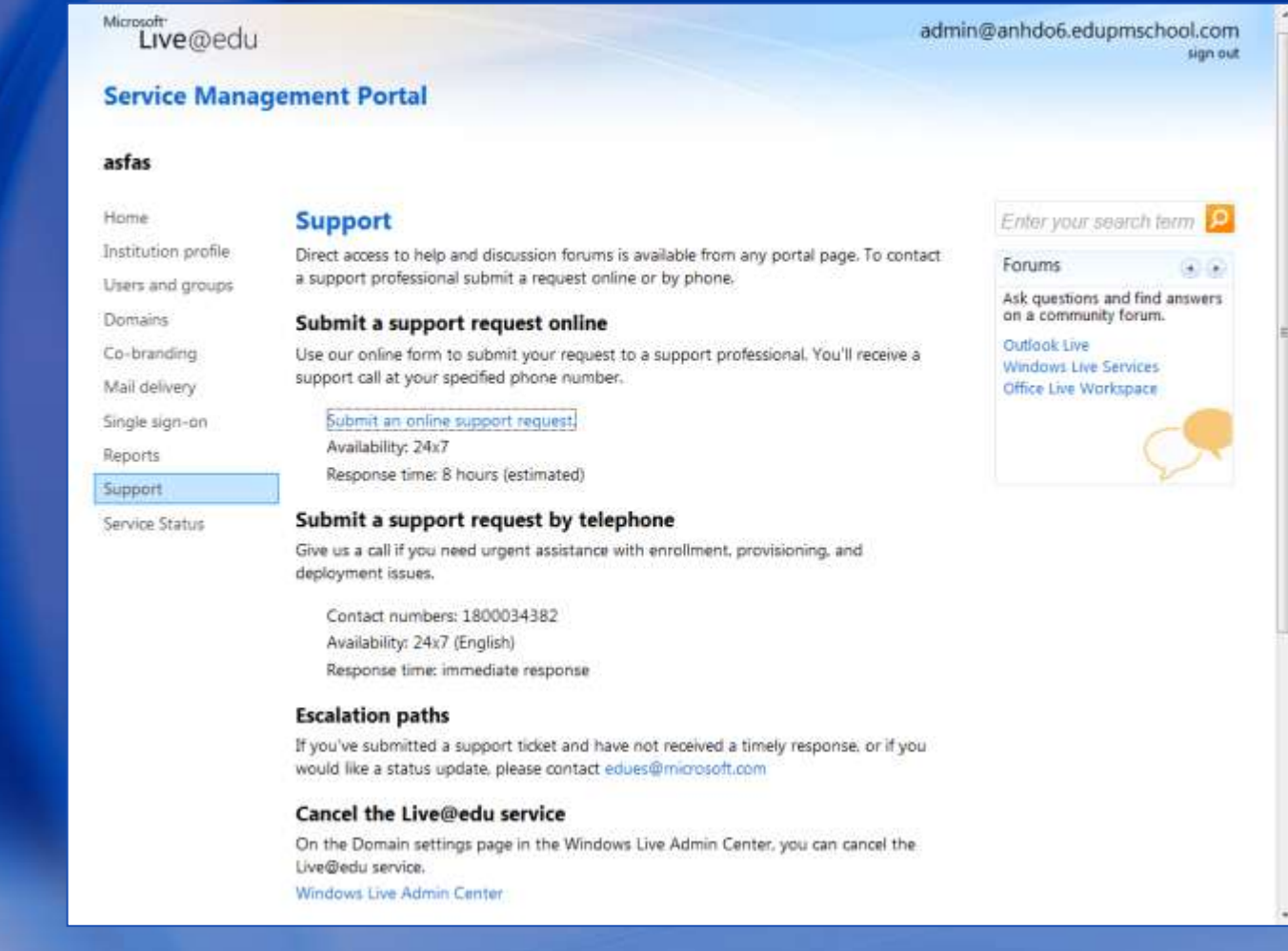

Microsoft<sup>-</sup> Live@edu

# **Live@edu Help Gadget**

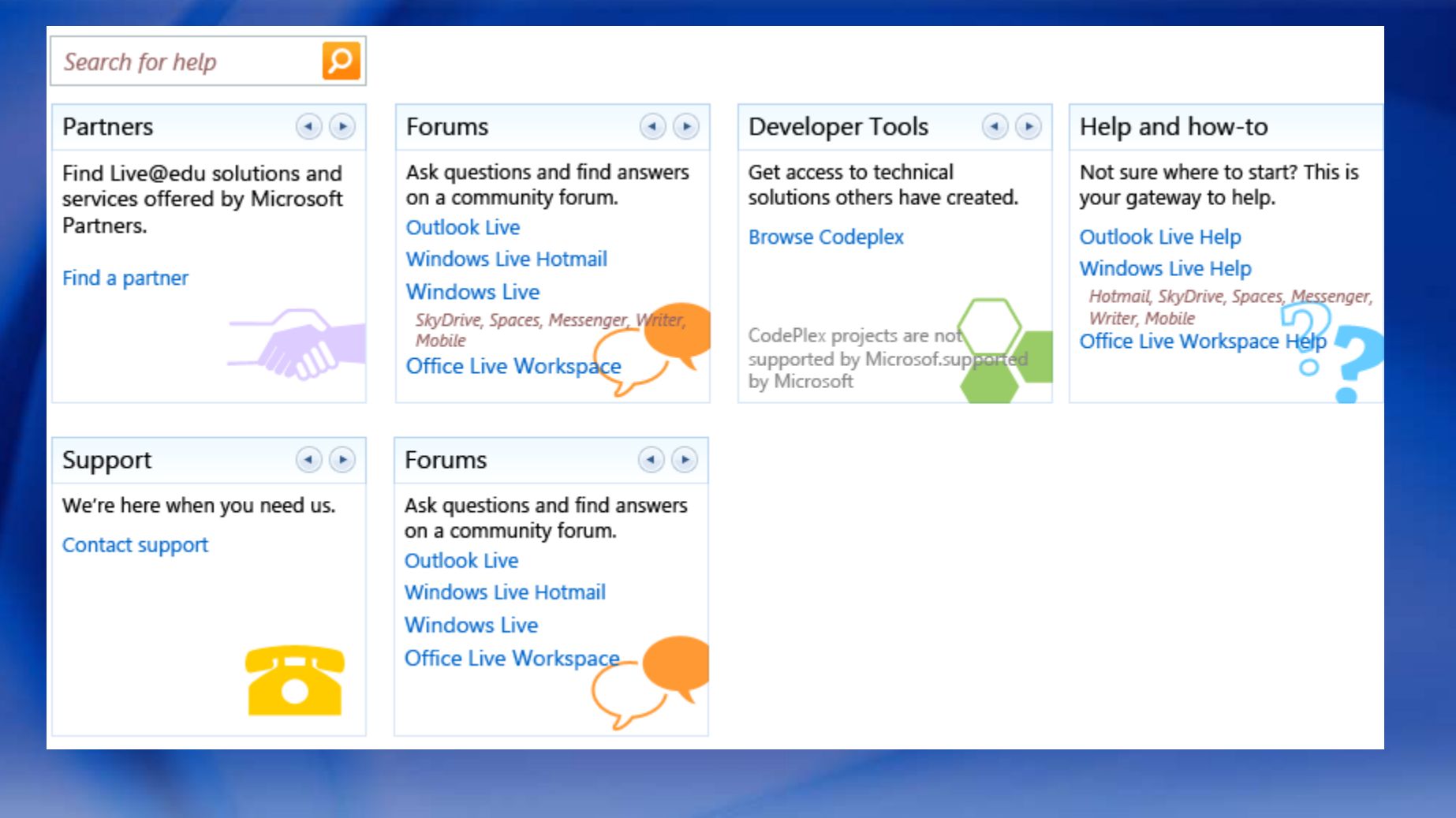

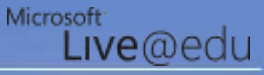

# **Easily manage my Live@edu platform**

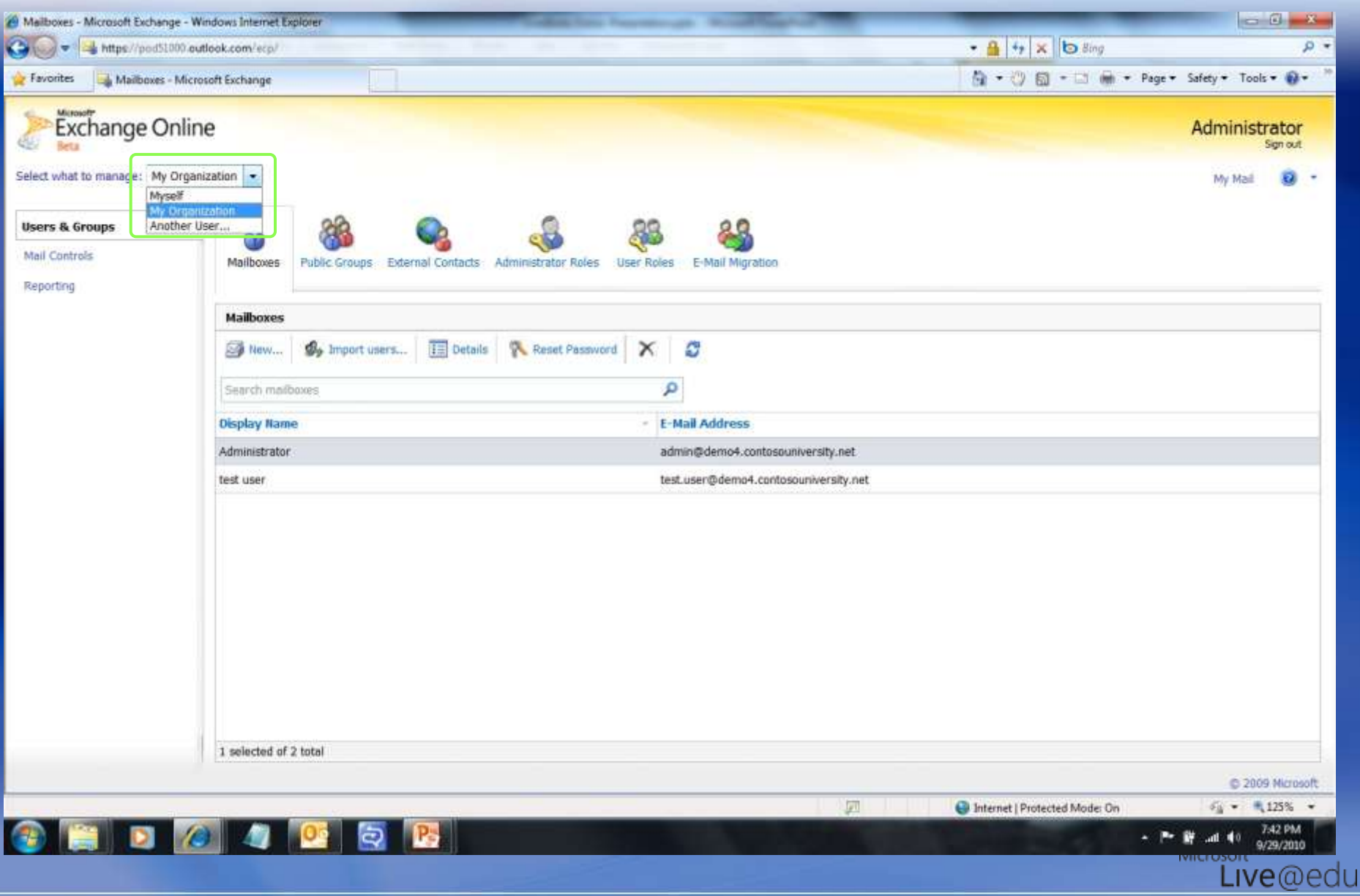

## **Manage Users and Groups**

#### **Bulk Create Users (CSV Upload Tool)**

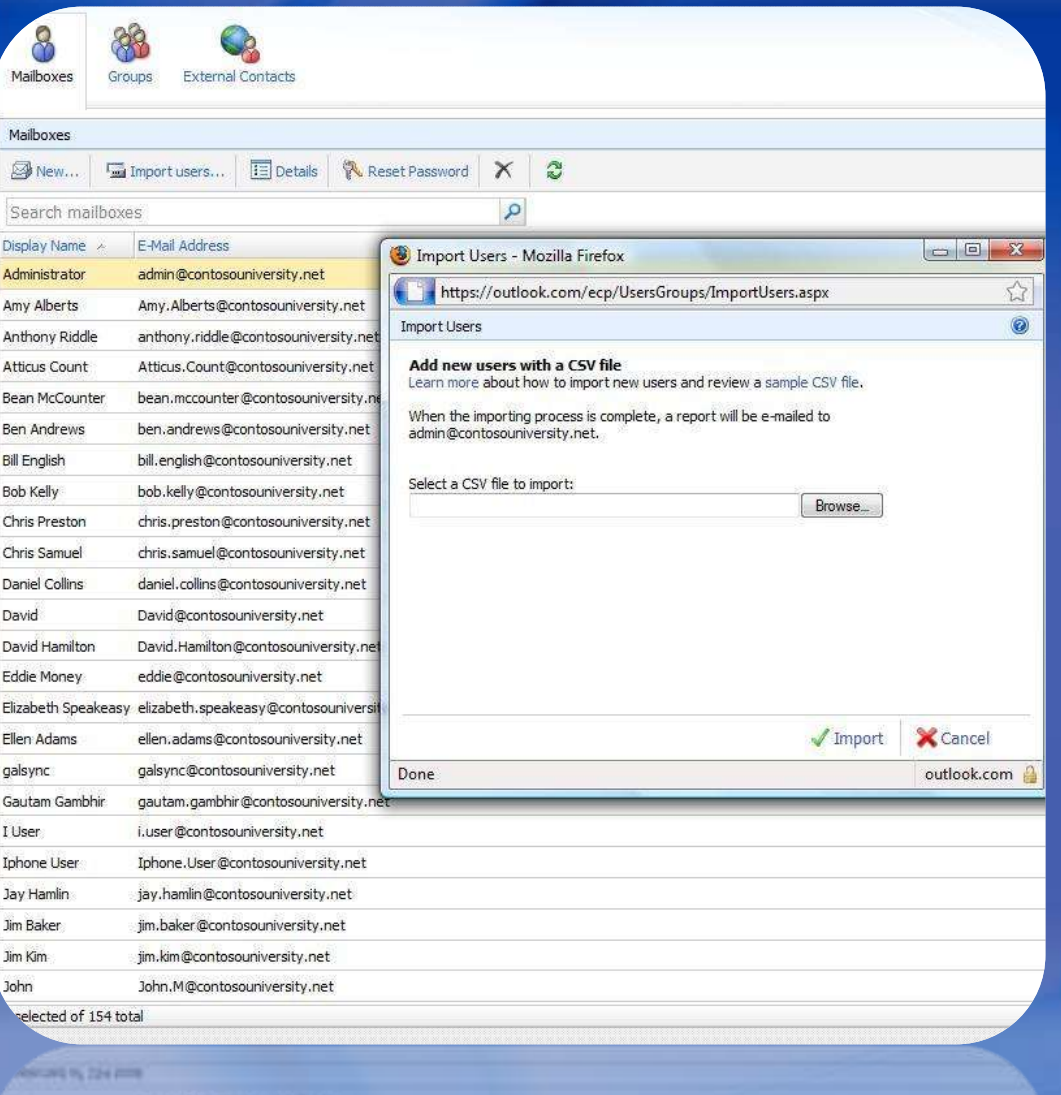

#### **Create Distribution Lists**

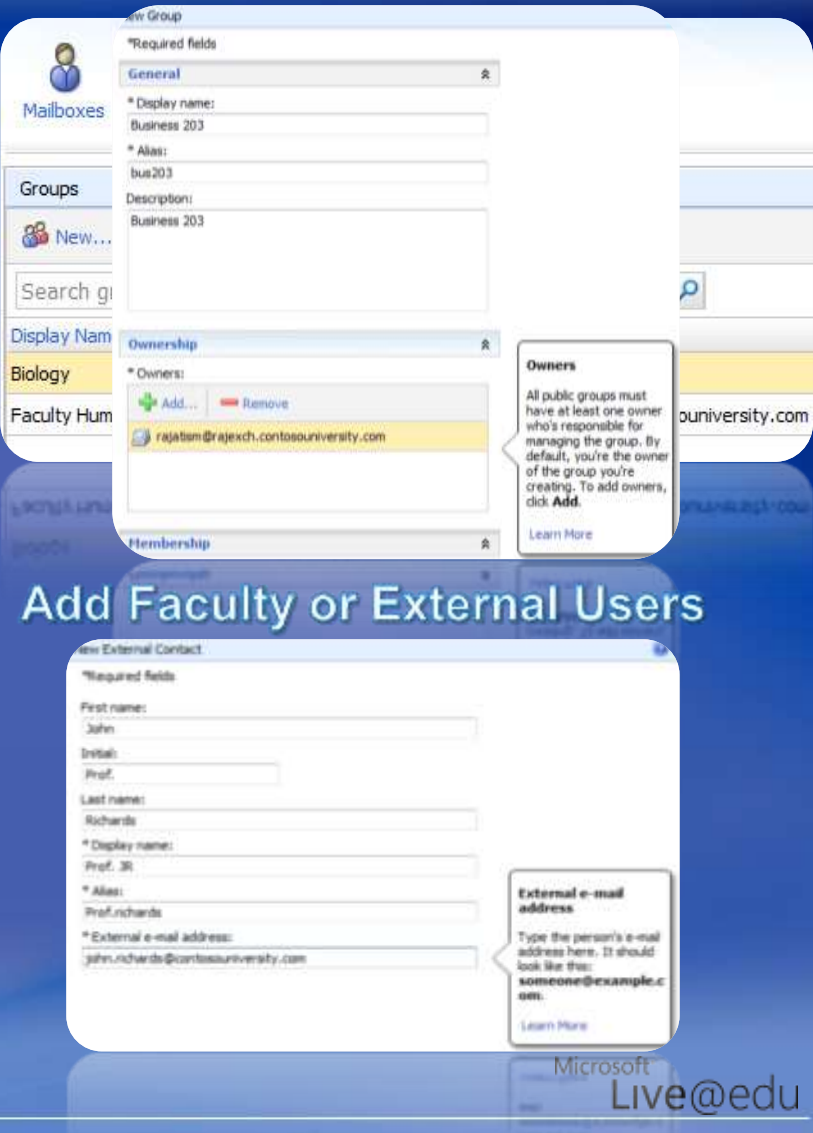

**DIGE** 

# **Apply Closed Campus Policy**

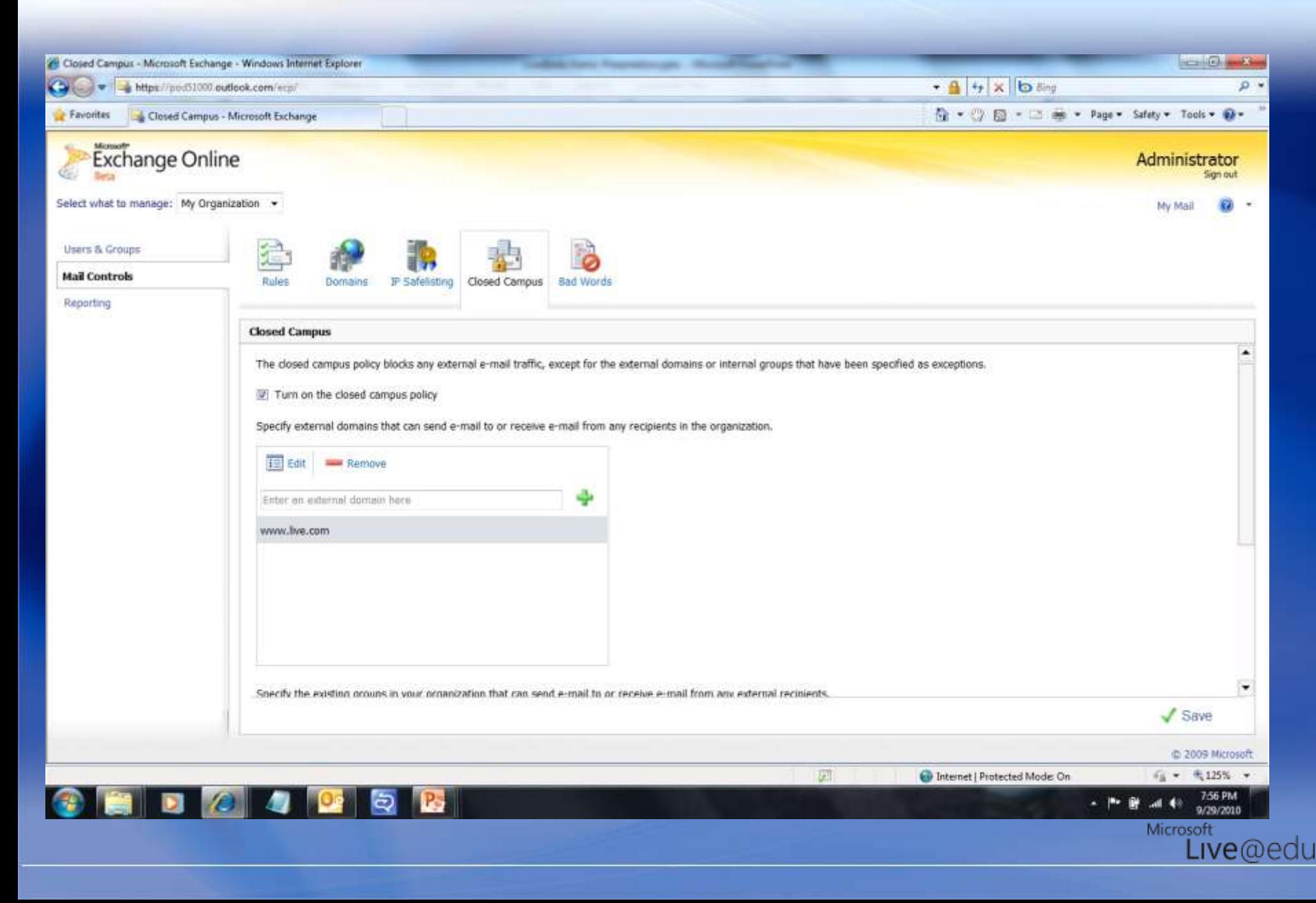

# *Apply Transport Rules*

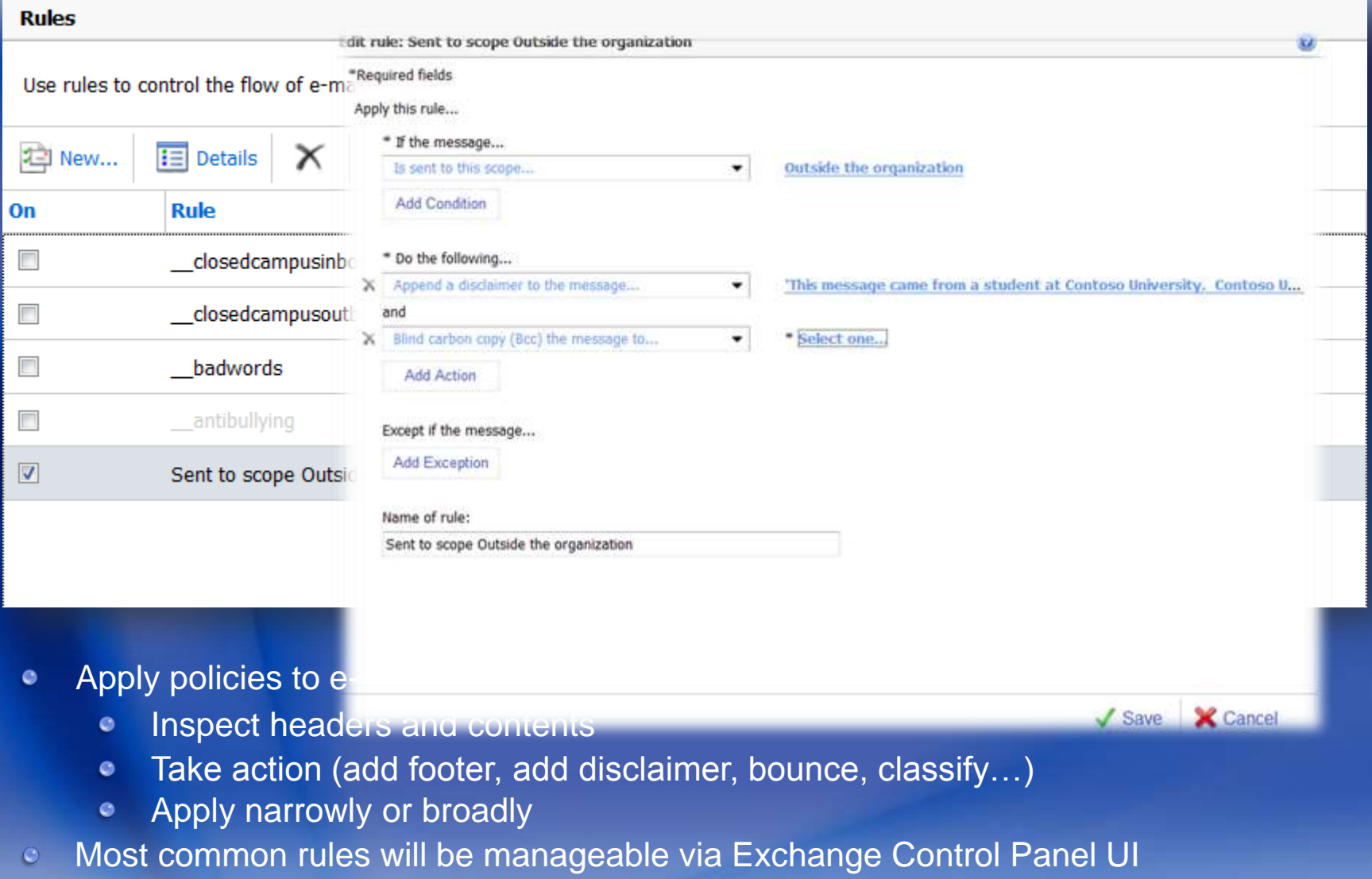

Microsoft<br>Live@edu

## *Search E-mails Across Org*

 $\bullet$ 

 $\bullet$ 

 $\bullet$ 

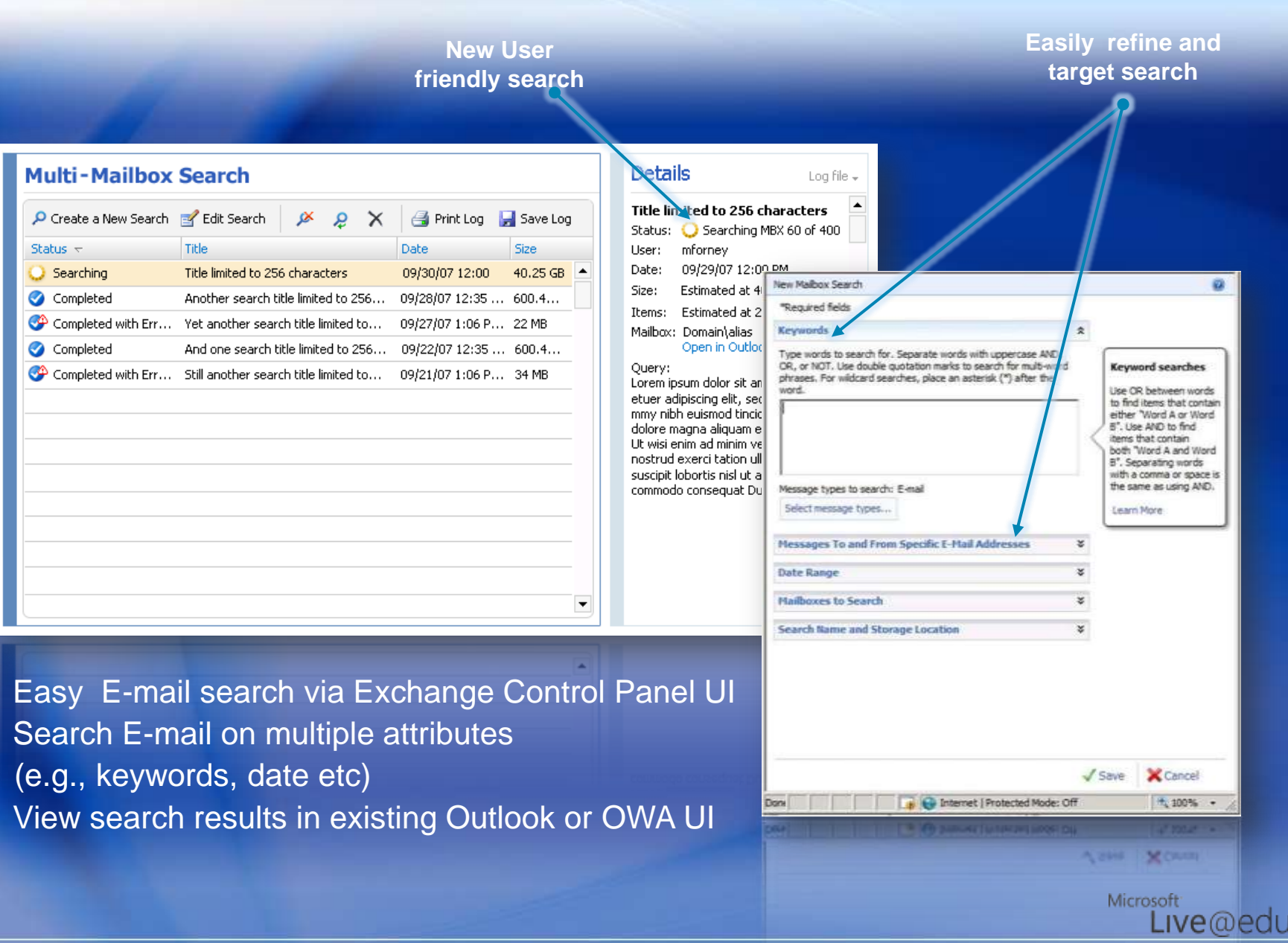

# **Confirm E-Mail Delivery**

#### **Delivery Report**

#### **Delivery Reports** Search for delivery information about messages sent to or from a specific person in the past two weeks. Yo narrow the search to messages with certain keywords in the subject. \* Mailbox to search: Lisa Brecknell Search for messages sent to: let tuffon.grade@contosouniversity.net Search for messages received from:  $\circledcirc$ Search for these words in the subject line: essay submission **Search Results** B  $\mathbf{E}$  Delivery Report To Subject From Sent Time  $\tau$ Lisa Brecknell Tuffon Grade Essay submission for Firms and Markets 7/5/2009 5:22 PM

#### **Delivery Status**

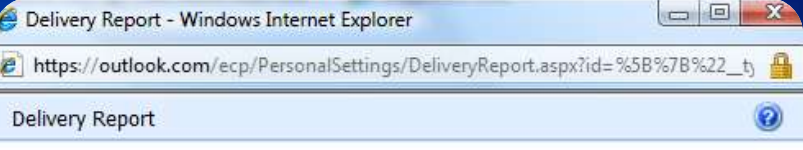

#### **Essay submission for Firms and Markets**

From: Lisa Brecknell To: Tuffon Grade Sent: 7/5/2009 5:22 PM

×

**Bro** 

**Delivery Report for Tuffon** Grade (Tuffon.Grade@contosouniversity.net)

Submitted - 7/5/2009 5:22 PM The message was submitted.

Delivered - 7/5/2009 5:22 PM The message was successfully delivered.

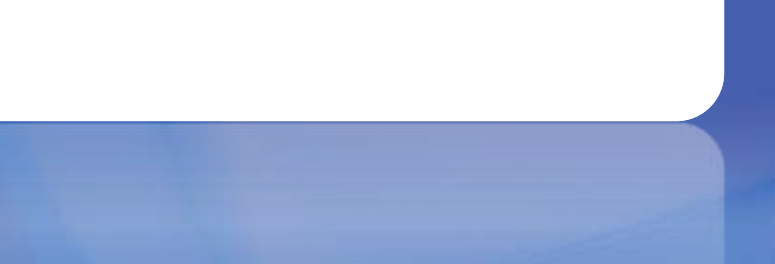

# **Easily manage my Live@edu platform**

#### Single sign-on access to my management portals

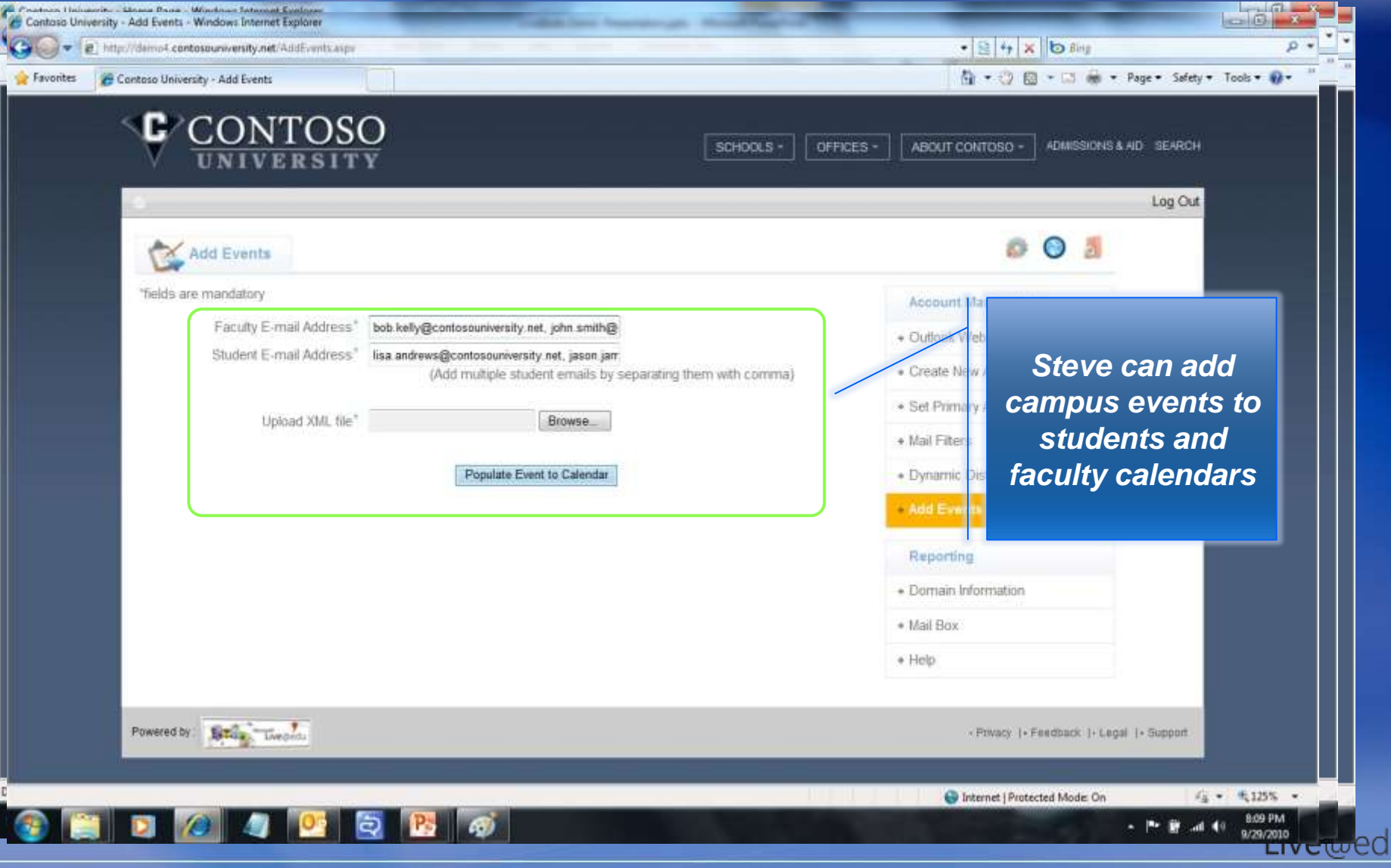

## **Get Started Today**

www.microsoft.com/liveatedu

#### Microsoft<sup>®</sup> Live@edu

## **Next Action Items**

### Start a test deployment and explore Live@edu

#### Sign up for Microsoft Live@edu

Live@edu provides enterprise-class hosted e-mail and collaboration software, co-branded for your school at no cost. Prepare your students for the real world with the professional tools most familiar in the workplace.

#### Your enrollment options are:

#### Ready to enroll 0

Select this option if you are ready to enroll your school in the Live@edu program.

Note: Enrolling your institution's primary domain will not immediately switch the mail service until you are ready.

#### Explore

Select this option if you wish to explore the benefits of the Live@edu program with a test domain. Using a test domain allows you to try the Live@edu program before you are ready to enroll your institution. Don't have a test domain? Learn how to purchase one.

Note: Use this option only to explore the program. There is no migration option for the accounts created with a test domain.

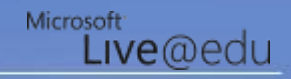

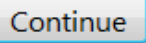

# Questions???

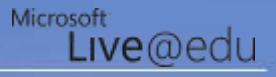

# Microsoft Your potential. Our passion.<sup>™</sup>

© 2008 Microsoft Corporation. All rights reserved. Microsoft, Windows, Windows Vista and other product names are or may be registered trademarks and/or trademarks in the U.S. and/or other countries. The information herein is for informational purposes only and represents the current view of Microsoft Corporation as of the date of this presentation. Because Microsoft must respond to changing market conditions, it should not be interpreted to be a commitment on the part of Microsoft, and Microsoft cannot guarantee the accuracy of any information provided after the date of this presentation. MICROSOFT MAKES NO WARRANTIES, EXPRESS, IMPLIED OR STATUTORY, AS TO THE INFORMATION IN THIS PRESENTATION.

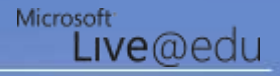